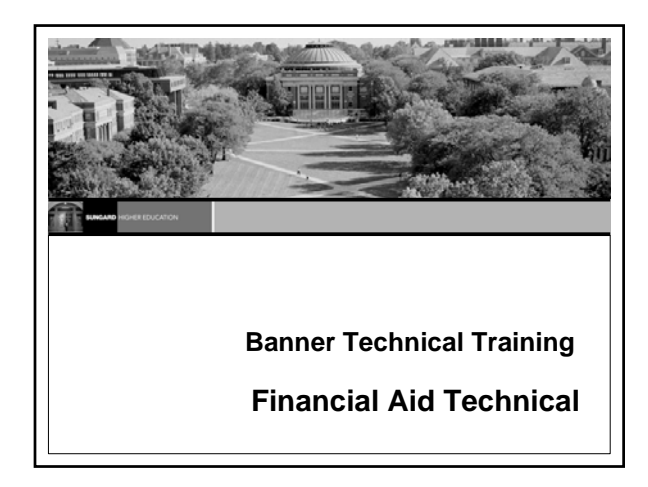

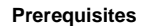

- **Banner Navigation training**
- **Introduction to Oracle**
- **If the participant does not possess Navigation and Oracle experience, he or she may find it difficult to complete the course objectives**

#### **Prerequisites (Cont.)**

June 4, 2008 | www.st

- **Database preparation includes:**
	- —**Installation of the Banner Financial Aid System**
	- —**Training accounts that are accessible so that every class participant can connect to the Unix/VAX/NT machine**
	- —**Ability to connect to SQL\*Plus and select from any Banner table**

June 4, 2008 | www.sungardhe.com **3**

#### **Target Audience**

- **The target audience for this training course includes:** —**Technical Staff**
	- —**"Power Users"**
	- —**Financial Aid Managers who may use or teach others about Banner Financial Aid tables and processes**

## **Introductions**

June 4, 2008 | www.su

June 4, 2008 | www.st

- 
- **Instructor**
- **Participants**
	- —**Organization**
	- —**Banner experience** —**Relational database experience**
	- —**Other relevant experience**
	- —**Responsibilities**

#### **Financial Aid Technical Performance Objective**

• **To prepare the technical staff to support Financial Aid in the implementation and the operations of the Banner Financial Aid product** 

June 4, 2008 | www.sungardhe.com **6**

#### **Task Objectives**

June 4, 2008 | ww

- **Identify Banner Financial Aid Forms and tables**
- **Query the Banner Financial Aid Technical tables**
- **Follow Key Financial Aid Technical Processes**
- **Identify and read reports, processes, procedures and scripts in Banner**

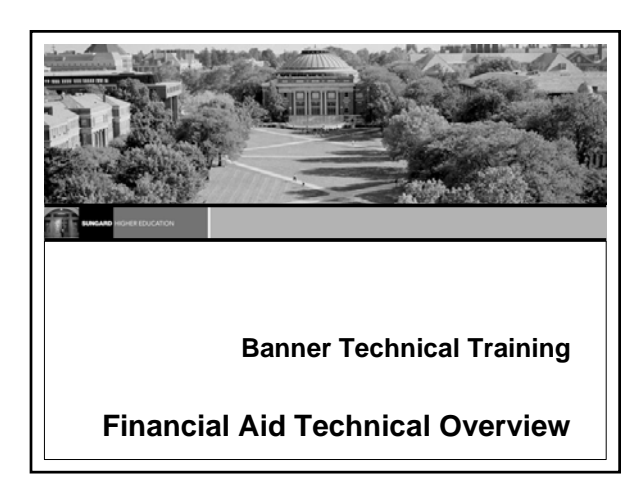

#### **Overview**

- **SunGard Higher Education services**
- **Banner naming conventions**
- **Data directories and their contents**
- **Database structure**
- **Job Submission**
- **Population Selection**
- **Letter Generation**
- **Resources for data and help**

June 4, 2008 | www.sungardhe.com **9**

**APIs**

#### **SunGard Higher Education Education Centers**

June 4, 2008 | www.st

- **Provide centralized location for training in Banner and Oracle**
- **Provide an environment where SunGard Higher Education clients can focus on learning**
- **Provide an opportunity to interact with colleagues from other institutions**

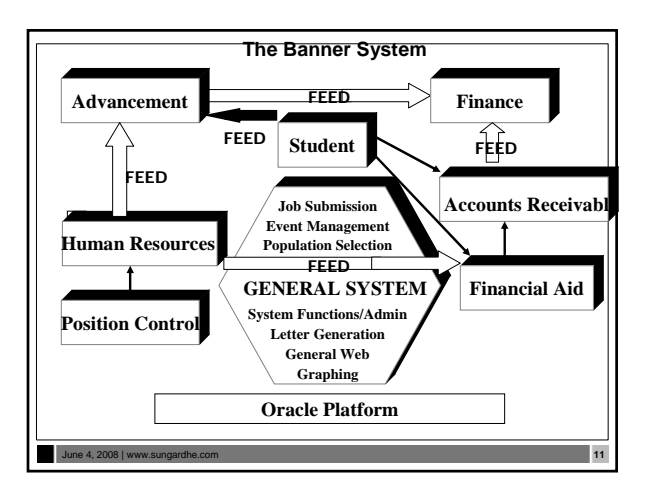

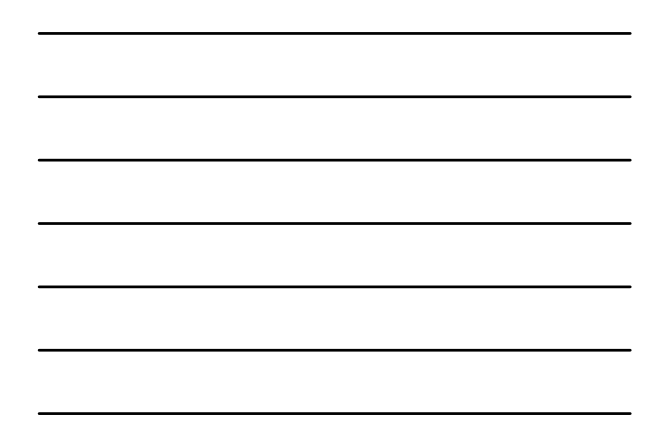

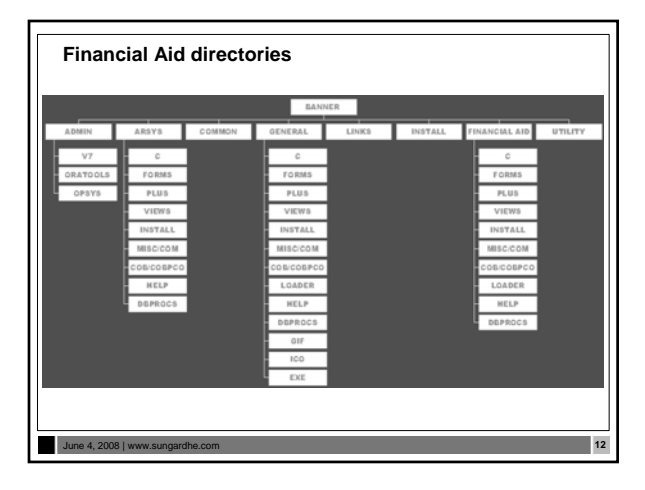

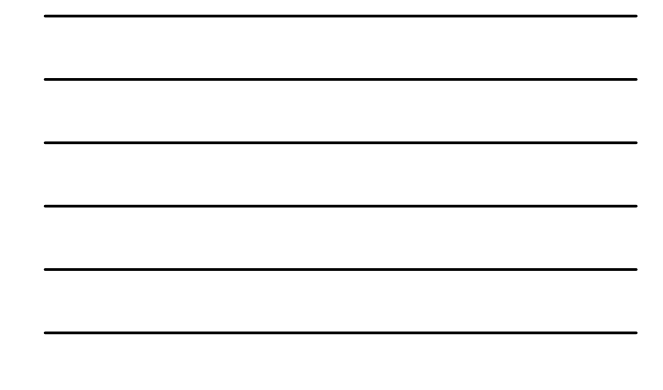

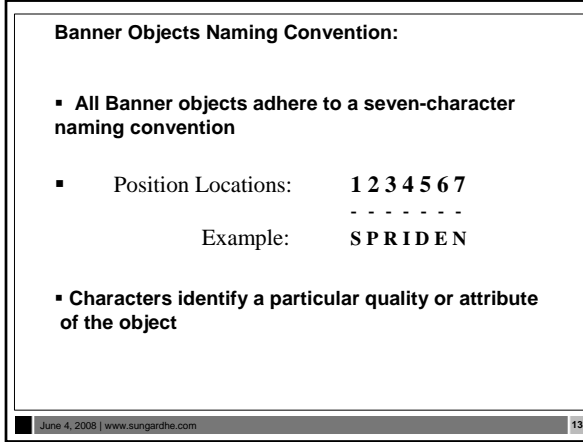

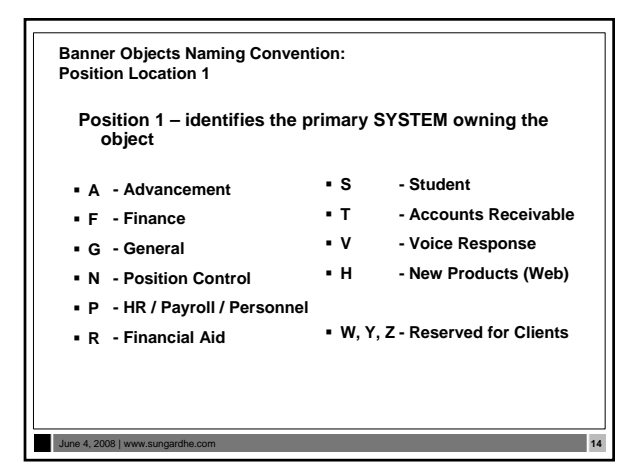

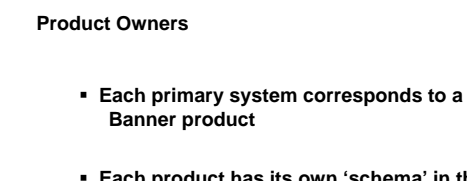

 **Each product has its own 'schema' in the ORACLE database**

June 4, 2008 | www.sungardhe.com **15**

**Each schema has a unique name**

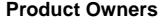

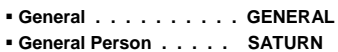

**Student . . . . . . . . . . SATURN**

**Advancement . . . . . . . ALUMNI**

- **Finance . . . . . . . . . . FIMSMGR**
- **Accounts Receivable . . TAISMGR**
- **Position Control . . . . . POSNCTL**
- **Payroll . . . . . . . . . . PAYROLL**
- **Financial Aid . . . . . . . FAISMGR**
- **Security . . . . . . . . . . BANSECR**
- **Procedures, Functions, Views . . BANINST1**

June 4, 2008 | www.sungardhe.com **16**

**Banner Objects Naming Convention: Position Location 2**

**Position 2 –**

- **identifies the system MODULE of the object**
- **differs for each Banner system**

June 4, 2008 | www.sungardhe.com **17**

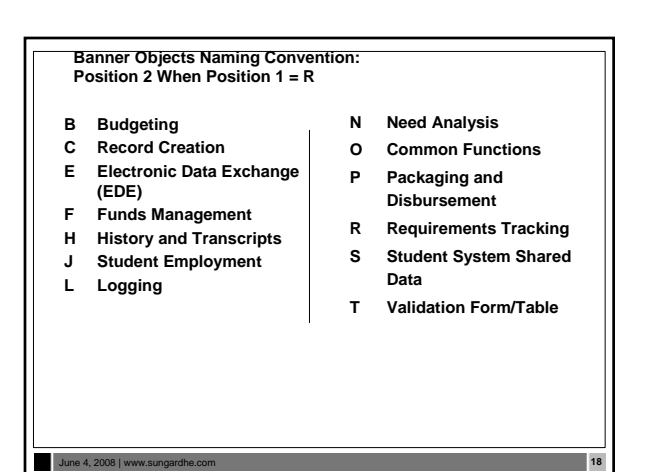

**Banner Objects Naming Convention: Position Location 3**

**Position 3 –**

• **identifies the type of form, table or process.**

June 4, 2008 | www.su

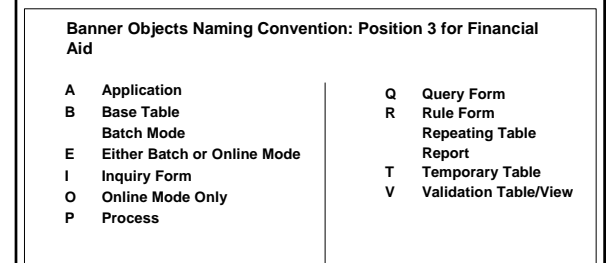

#### **Positions 4 - 7**

June 4, 2008 | www.sungardhe.com **2008** 

• **Unique four-character acronym identifying the form, report, process, or table**

June 4, 2008 | www.sungardhe.com **21**

### **Client-developed items**

- **W, Y or Z can be used as the first character for clientdeveloped (non-Banner) applications built to coexist with Banner applications**
- **For client-developed reports or modules used within a Banner application,** 
	- —**the Banner System identifier should be used as the first character (i.e., R = Financial Aid) and**

—**W, Y, or Z should be used as the second character**

#### June 4, 2008 | www.sungardhe.com **22**

#### **Form types**

• **Menu** — Lists all related forms — Outlines the System

> given field — Information may be entered

• **Application/Functional** — Allows one to enter, update, and query • **Validation**

— Lists all possible values for a

and returned to another form • **Inquiry** — Used only to look up information

— Defines how variables, objects, and applications may be used

- Allows information to be querie

• **Rule/Control**

• **Query** 

## June 4, 2008 | www.sungardhe.com **23**

### June 4, 2008 | www.sungardhe.com **24 Validation forms** • **Usually have TV as 2nd and 3rd characters** • **Must have:** — **A code** — **A description** — **An activity date** • **Validation tables** — **Table and form names are the same** • **Examples :**  — **Budget Type Validation table (R**TV**BTYP)**  — **Budget Group Validation table (R**TV**BGRP)** — **Holds Validation table (R**TV**HOLD)** — *Exception:* **TVVAUTH – Title IV Authorizations**

### **Query forms**

- **The 3rd character is a** *Q*
- **Can only be reached when called by another form**
- **Cannot be used to change information (used strictly for lookups)**
- **Examples:** 
	- —**Address Type List (ROQADDR)**
	- —**Loan Eligibility and Admissions Inquiry (RPQLELG)**
	- —**Disbursement Validation Query Form (ROQMENU)**

June 4, 2008 | ww

#### **Inquiry forms**

- **The 3rd character is an** *I*
- **Cannot be used to change information**
- **Used strictly for lookups**
- **May be accessed through Direct Access**
- **Examples:** 
	- **Applicant Need Analysis Application Inquiry Form (RNIAPPL)**
	- **Applicant Data Log Inquiry Form (ROIALOG)**
	- **Aid Year Inquiry Form (ROIAIDY)**  — **Budget Inquiry Form (RBIBUDG)**

#### June 4, 2008 | www.s

#### **Database Dictionary**

- **Set of tables and views that are used as a read-only reference about the database**
- **One of the most important parts of an Oracle database, because it contains:** — **Names of schema objects (tables, views…)**

June 4, 2008 | www.sungardhe.com **27**

- **Names of Oracle users**
- **Privileges and roles granted to each user**
- **Maintained internally**
	- **System table space** — **Select only**

#### **Database Dictionary (Cont.)**

**to them**

- **In SQL\*Plus, describe dictionary (or** *desc dict***)**
- **SYS owns all base dictionary tables** —**Users have access to views of the data dictionary**
- —**No user should alter any object contained in the SYS schema** • **During normal operation, Oracle verifies the existence of objects and checks whether users have proper access**

June 4, 2008 | www.sungardhe.com **28**

# **Database Dictionary (Cont.)**

• **catalog.sql**  —**Creates the Data Dictionary and public synonyms** —**Grants public access to the synonyms**

#### **Database Dictionary (Cont.)** • **The Data Dictionary is divided by users. To retrieve basic information, use:** —**ALL: Lists all objects that a user has been granted access to** —**USER: Lists all objects that a user owns** —**DBA: Lists all objects in the database**Table Owner in Oracle Module Owner in Banner Product Product<br>Accounts Receivable<br>Alumni General Finance<br>Payroll FIMSM rosmon Conaron<br>Financial Aid (Re

June 4, 2008 | www.sungardhe.com **30**

June 4, 2008 | www.sungardhe.com **29**

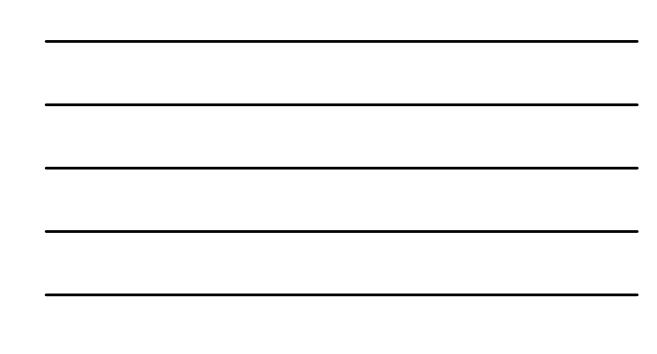

#### **Data Dictionary Views**

#### **Examples:**

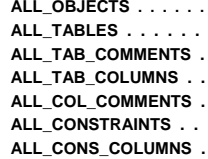

**ALL\_OBJECTS . . . . . . Object list and information Table list and information Table description ALL\_TAB\_COLUMNS . . Column list and information Column description Constraint list and definitions ALL\_CONS\_COLUMNS . Constraint columns**

#### June 4, 2008 | www.sungardhe.com **31**

# **Data Dictionary Views Examples (continued): ALL\_VIEWS . . . . . . . View list and definitions ALL\_INDEXES . . . . . Index list and information** ALL\_IND\_COMMENTS . Index columns<br>ALL\_SOURCE . . . . . Source informa Source information for objects **(e.g. functions) SQL> SELECT \* FROM dict WHERE table\_name LIKE 'ALL\_%' ;**

June 4, 2008 | www.sungardhe.com **32**

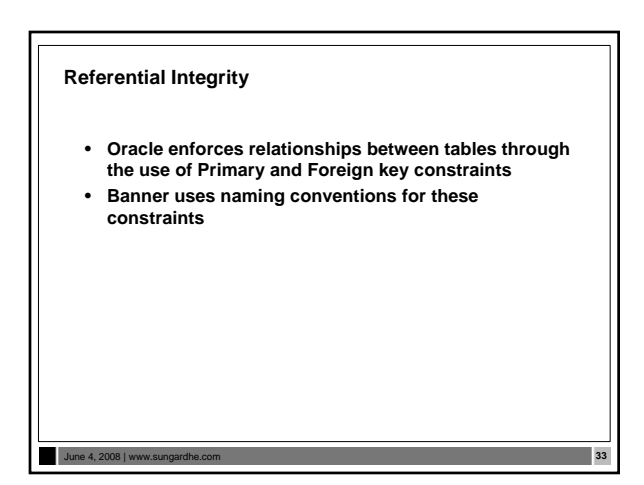

#### **Referential integrity (Cont.)**

June 4, 2008 | www.s

**The relationship between Parent and Child rows**

- **Child row has the Foreign key constraint and the Parent row has the Primary key constraint**
- **The Parent row cannot be deleted when a Child row exists**

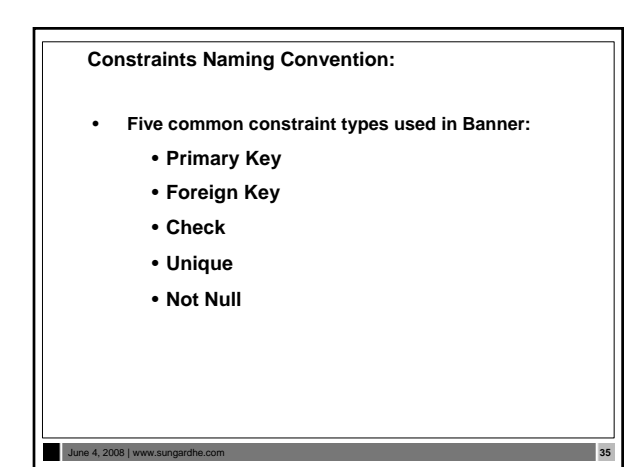

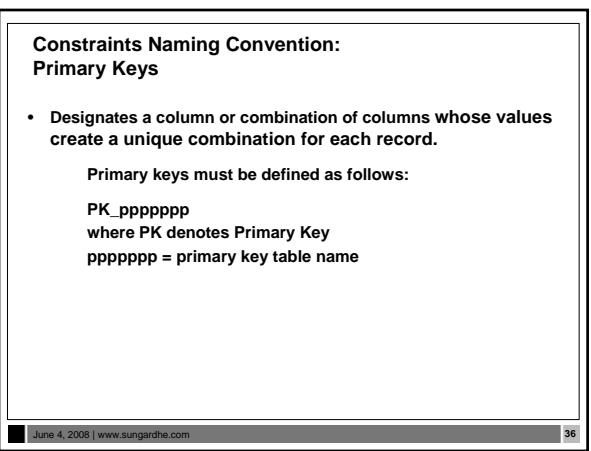

**Constraints Naming Convention: Primary Keys**

**Examples:**

June 4, 2008 | www.s

June 4, 2008 | www.sur

**PK\_RTVFTYP → PK is RTVFTYP\_CODE** 

**PK\_RORSTAT → PK is RORSTAT\_PIDM + RORSTAT\_AIDY\_CODE**

**Constraints Naming Convention: Foreign Keys**

- **FOREIGN KEYS can be defined in the following two situations:**
	- —**Referential integrity constraints referencing the VALIDATION TABLE**
	- —**Referential integrity constraints for APPLICATION HIERARCHY (Parent Child)**

**Constraints Naming Convention: Foreign Keys – Validation Tables**

• **Defining referential integrity constraints referencing the validation tables**

June 4, 2008 | www.sungardhe.com **39**

**FKn\_fffffff\_INV\_ppppppp\_CODE**

- **FK denotes Foreign Key**
- **n = one-up number**
- **fffffff = foreign key table name** — **ppppppp = primary key table name**
- **CODE denotes reference to a validation table**

**Constraints Naming Convention: Foreign Keys – Validation Tables**

**Example:**

• **A foreign key for table RORSTAT, column RTVAPRD\_CODE is** 

**FK1\_RORSTAT\_INV\_RTVAPRD\_CODE**

• **RORSTAT\_APRD\_CODE values must be in the validation table RTVAPRD, column RTVAPRD\_CODE**

June 4, 2008 | www.s

**Constraints Naming Convention: Foreign Keys – Application Hierarchy**

• **Defining referential integrity constraints for application hierarchy**

**FKn\_fffffff\_INV\_ppppppp\_KEY**

- 
- **FK denotes Foreign Key n = one-up number fffffff = foreign key table name**
- 
- **ppppppp = primary key table name KEY denotes a reference to another table**

**Constraints Naming Convention: Foreign Keys – Application Hierarchy**

**Example:**

June 4, 2008 | www.sungardhe.com **411** 

• **The foreign key for table RCRAPP2, columns RCRAPP2\_AIDY\_CODE, RCRAPP2\_PIDM, RCRAPP2\_INFC\_CODE, RCRAPP2\_SEQ\_NO is** 

**FK1\_RCRAPP2\_INV\_RCRAPP1\_KEY**

• **RCRAPP2 KEY values must be in the RCRAPP1 table –– a person must have a record in the RCRAPP1 table before they can have a record in RCRAPP2.**

June 4, 2008 | www.sungardhe.com **42**

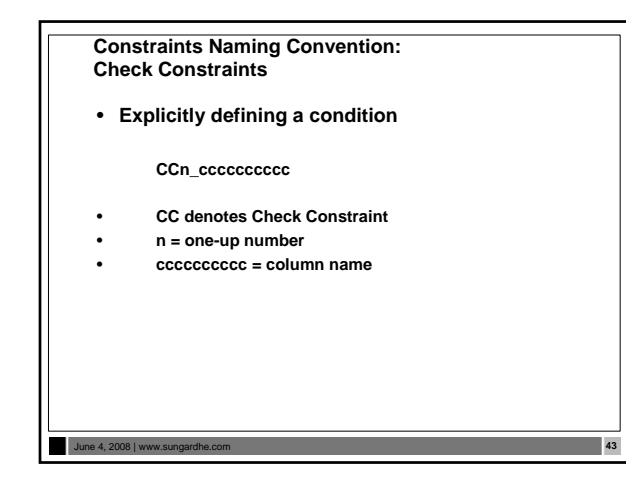

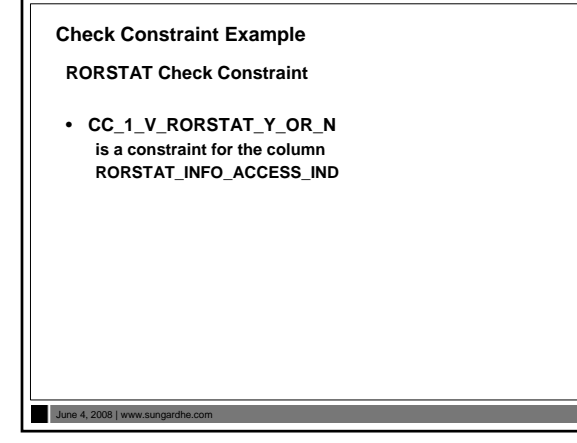

**Constraints Naming Convention: Unique Constraints**

• **No two rows in the table can have the same value for the unique key**

June 4, 2008 | www.sungardhe.com **45**

**UKn\_ppppppp\_dddddddddd**

- **UK denotes Unique Constraint**
- 
- **n = one-up number ppppppp = unique key table dddddddddd = descriptive name**

#### **Referential Integrity Exercise 1.2.2 and 1.2.3**

- **Write a simple script to use as a tool to examine constraints placed on tables by Banner designers.**
- **Save your work.**
- **Challenge script: Write a script that will show: constraint name, column name, position, type of constraint, constraint status and table name**

#### **Data standardization**

• **IDs**

June 4, 2008 | www.s

- **Names**
- **Addresses**
- **Dates**

### **Identification numbers**

• **Persons**

—**Enter an identification number of your choice or use the identification number that the System generates on any identification form (SPAIDEN)**  • **Non-persons**

June 4, 2008 | www.sungardhe.com **47**

—**Use the System-generated identification number**

June 4, 2008 | www.sungardhe.com **48**

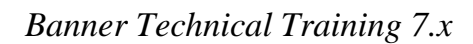

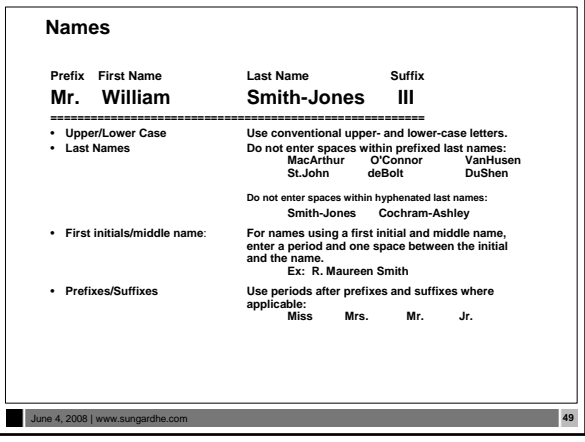

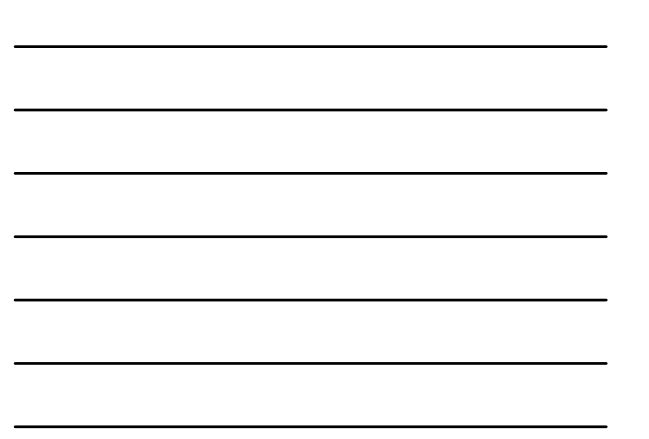

#### **Addresses**

- **Do not use a pound sign (#) when completing an Address field if your organization uses Banner Letter Generation. Banner Letter Generation recognizes a pound sign as a formatting command**
- **County codes are defined on the County Code Validation Form (STVCNTY)**
- **State and Province codes are defined on the State/Province Code Validation Form (STVSTAT). (State and Province names are entered into the State/Prov fields)**

**Dates**

June 4, 2008 | www.su

- **Installation Control Form (GUAINST) radio button**
- **Date formats (MDY, DMY, YMD)**
- 
- **MDY November 6, 2005 is entered as 11/06/05**
- **DMY November 6, 2005 is entered as 06/11/05 YMD November 6, 2005 is entered as 05/11/06**
- **If you enter only part of the date, the rest of the current date defaults**
- **If you are including a date in query criteria, always include the century**
- **You can enter a dash (-) instead of a slash (/)**
- **For Job Submission dates, use** *DD-MON-YYYY* **format on the Process Submission Control Form (GJAPCTL)**

June 4, 2008 | www.sungardhe.com **51**

#### **What is a PIDM?**

- **A "Primary Identification Master" uniquely identifies the records of one person or non-person entity in Banner**
- **An internal key field used to identify and store records**
- **Assigned automatically when new records are created**
- **Generated from an Oracle Sequence called PIDM\_SEQUENCE through a function called GB\_COMMON.F\_GENERATE\_PIDM**

## **PIDMs**

June 4, 2008 | www.s

#### **How to get the next available PIDM:**

• **Select pidm\_sequence.curval from DUAL;** • **Select pidm\_sequence.nexval from DUAL;**

#### **API Oracle Sequence**

• **Pidm and ID sequencing uses Oracle Sequence Objects** —**PIDM\_SEQUENCE**

June 4, 2008 | www.sungardhe.com **54**

June 4, 2008 | www.sungardhe.com **53**

- —**ID\_SEQUENCE**
- **Established in gb\_common package.**
- **ID Prefix stored in SOBSEQN**

*(Note: ID and PIDM no longer stored in SOBSEQN)*

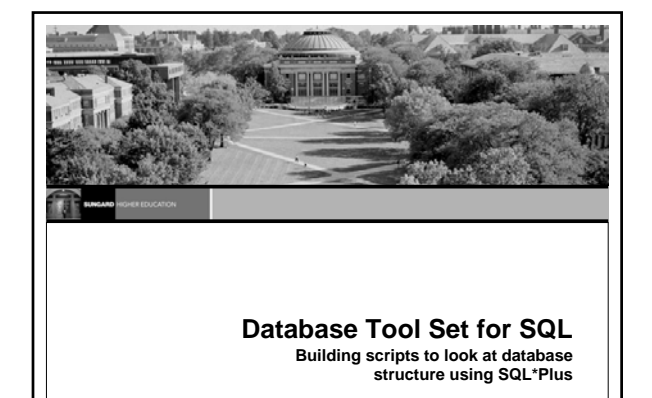

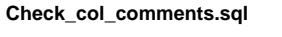

June 4, 2008 | www.sungardhe.com **56**

**/\* Display column descriptions for a table \*/ column comments format a30 word\_wrap select column\_name,comments from all\_col\_comments where table\_name like upper('&Table\_Name%') order by column\_name /**

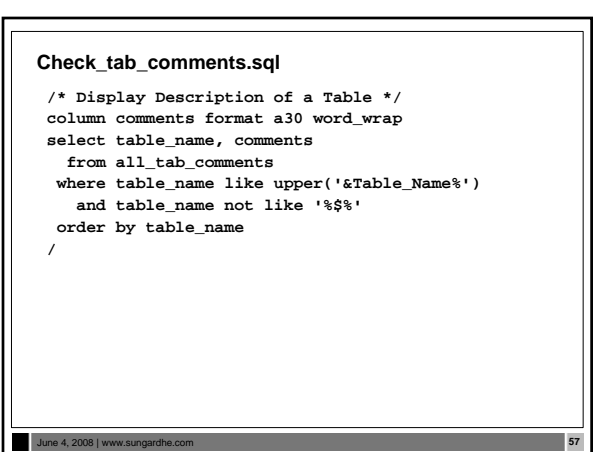

#### **Check\_cons.sql**

**/\* Display table column constraints \*/ column constraint\_name format a30 word\_wrap column column\_name format a25 column ctype format a22 head 'Constraint Type' set linesize 130 select constraint\_name, column\_name, position, table\_name from all\_cons\_columns where column\_name like upper('&TableName%') order by table\_name, position /**

June 4, 2008 | www.sungardhe.com **58**

#### **Check\_cons\_all.sql**

/\* Display type of column constraint for a table \*/<br>column constraint for a table \*/<br>column constraint forms format a30 word\_wrap<br>column olumn\_mame format a22 head 'Constraint Type'<br>set tinesize 130<br>select all\_cons\_column

June 4, 2008 | www.sungardhe.com **59**

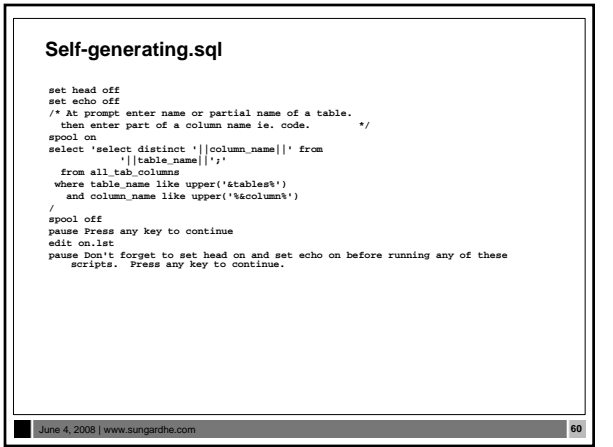

#### **Data Dictionary Exercise 1.2.1**

June 4, 2008 | ww

- **Write a simple script to use as a tool to list information about Banner Financial Aid tables, to include table\_name, table\_comment. Script should include ability to ask user for name of table and should accept partial input.**
- **Save your script to a temporary directory on your computer for future use.**

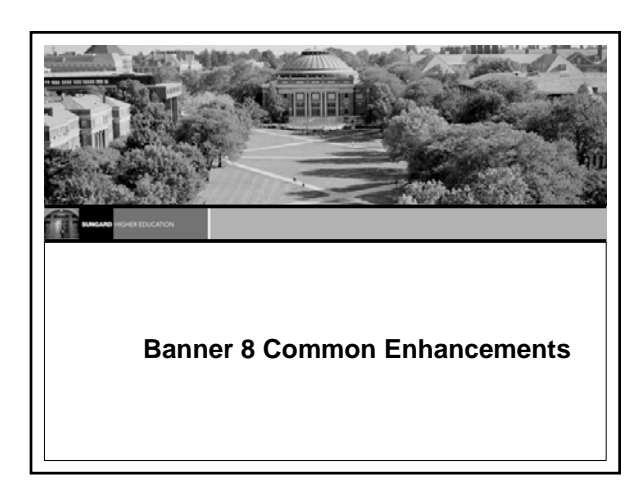

#### **PIN Maintenance Enhancements**

- **PIN Security enhancements**
	- —**Stored in encrypted form**
	- —**Institutions can set strong password standards**
	- —**Better PIN reset mechanism**
- **Please refer to the** *Banner General 8.0 Release Guide* **for more details**

June 4, 2008 | www.sungardhe.com **63**

#### **Internationalization Enhancements**

- **Unicode support**
- **Additional IDs**
- **Unlimited IDs for each person in Banner** — **New table on SPAIDEN**
- **Expanded fields**
- **Name, address, telephone, email, ID, currency amount and rate**
- **Please refer to the** *Banner General 8.0 Release Guide* **for more details**

#### June 4, 2008 | www.st

#### **Supplemental Data Engine**

- **Allows storage of additional data that are not part of the existing Banner data model**
- **Tied to forms only indirectly**
- **No form or table customization required**
- **Generally not impacted by Banner upgrades Some limitations** — **Not all tables, blocks and forms work with SDE**
- 
- **Please refer to the** *Banner General 8.0 Release Guide* **for more details**

June 4, 2008 | www.st

#### **Supplemental User ID/Activity Date and Logging**

- **This logging support allows you to choose which Banner Financial Aid tables and columns to log, and which actions to log, through the Logging Control Form (ROALOGC)**
- **Logging results appear on the Logging Activity Inquiry Form (ROILOGA)**
- **This enhancement adds user-defined table logging functionality to the Banner Financial Aid Budget, Student Employment, and Short Term Credit modules**
- **Please refer to the workbook and to the** *Banner General 8.0 Release Guide* **for more details**

June 4, 2008 | www.sungardhe.com **66**

#### **Partial Data Masking**

- **The ability to partially mask a field, which was introduced initially in Banner 7.0, has been extended in Banner 8.0 to character fields**
- **You can allow a specified number of characters at one side of a field to remain readable while masking the remainder of a value**
- **Two new fields (Partial Character Mask and Partial Unmasked Length) have been added to the Data Display Mask Rules Form (GOTDMSK)**
- **Please refer to the workbook and to the** *Banner General 8.0 Release Guide* **for more details**

#### June 4, 2008 | www.

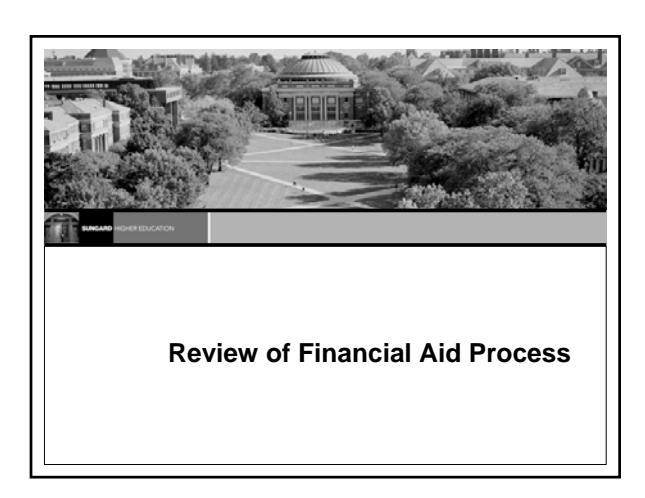

#### **Student Applies for Aid**

- **Free Application for Federal Student Aid (FAFSA)**
	- **Student completes on an ANNUAL Basis** — **Output from FAFSA is the Student Aid Report (SAR)**
	- **Student receives SAR in the mail or email**

June 4, 2008 | www.sungardhe.com **69**

- **School receives SAR electronically (ISIR)**
- **Expected Family Contribution (EFC)**
- **Institutional application**
- **Application for admission to the school**

#### **Financial Aid Reviews Paperwork**

**File processing begins**

- **Verification**
- **Request additional documentation**
- **Tracking Letter**
- **Documents required for packaging or disbursement**
- **Paperwork completed 'File Complete'**
- **SAP review**

June 4, 2008 | www.st

### **Packaging – Awarding of Aid**

- **Federal Pell Grant determined by EFC and budget** • **Campus-based aid (SEOG, Perkins Loan, and Federal Work Study) based on institutional packaging guidelines**
- **Scholarships merit and need**
- **Loans subsidized, unsubsidized and Plus**

#### **Types of Financial Aid**

- **Scholarships**
- **Work-Study**
- **Loans (Subsidized, Unsubsidized, Parent, Perkins)**
- **Grants**

June 4, 2008 | www.s

- **Federal Pell Grant**
- **Federal Supplemental Opportunity Grant (SEOG)**

June 4, 2008 | www.sungardhe.com **72**

- **State Grants**
- **Institutional Grants**

#### **Award Letter**

June 4, 2008 | www.st

- **Student notified of award**
- **Student accepts or declines aid**
- **Aid is accepted in the system**
- **Aid is then ready for memo, authorization, or payment**

### **Fee Assessment and Billing**

- **Students register for courses**
- **Students are billed for courses**
- **Aid is applied to student accounts**

#### **Reporting**

• **Pell Grant Report Origination and Disbursements**

June 4, 2008 | www.sungardhe.com **75**

June 4, 2008 | www.sungardhe.com **74**

- **FISAP (Fiscal Operations Report)**
- **State Grant Reporting**

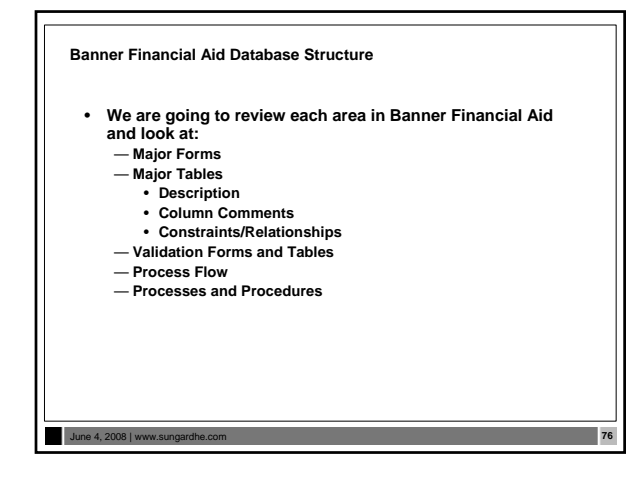

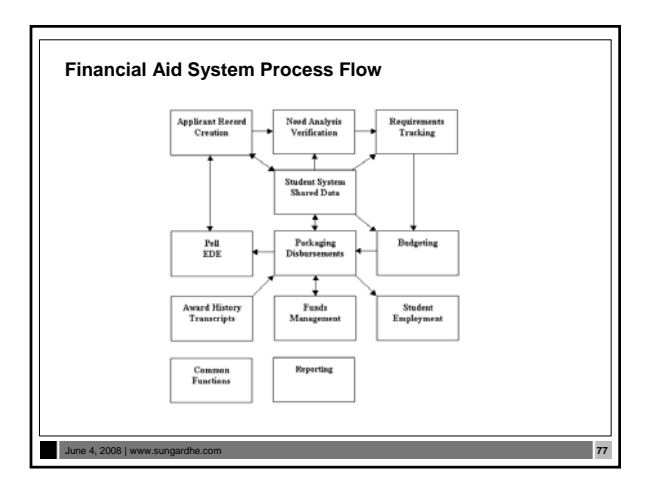

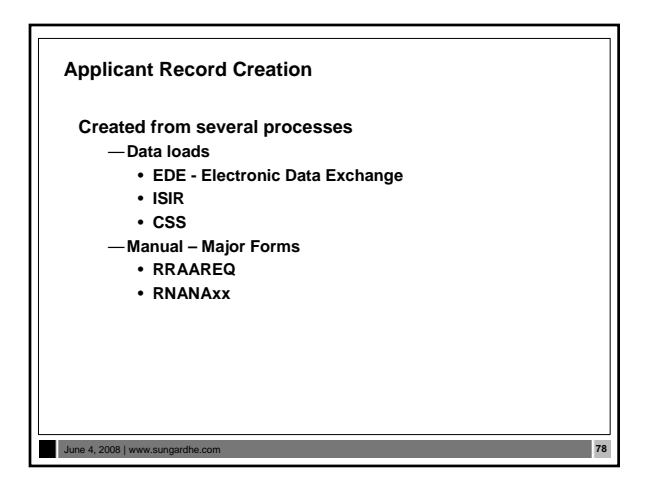

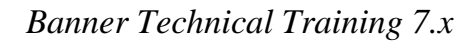

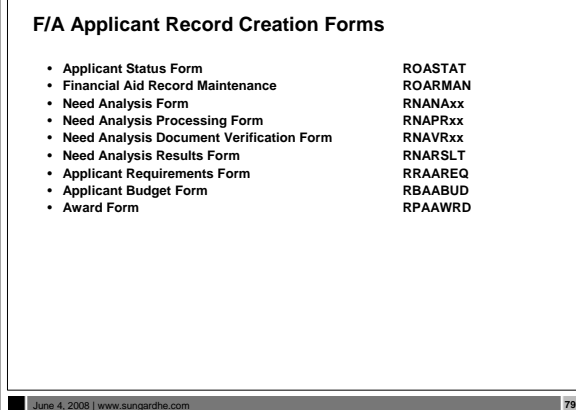

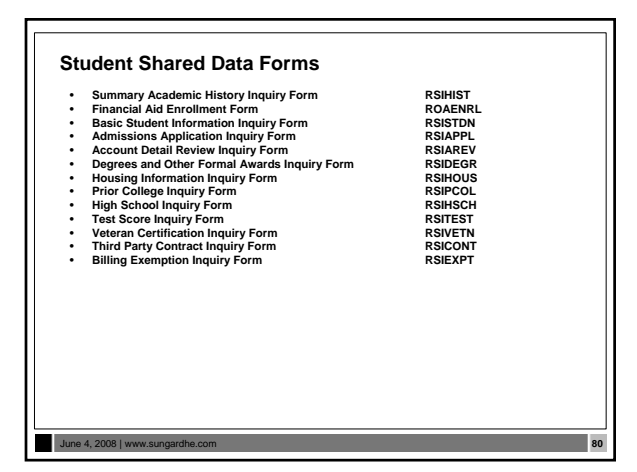

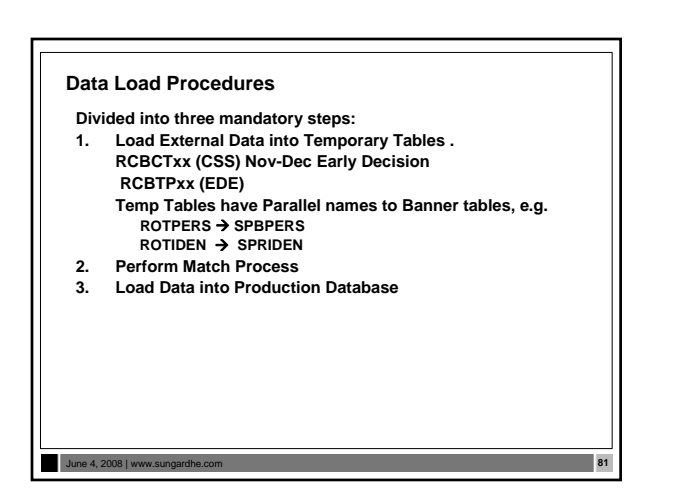

## **Applicant Record Creation Data Load Procedures (Cont.)**

- **Procedures documented in Banner Financial Aid User Guide Chapter 2. Let's review them.**
- **Check the latest release guides for the most up-to-date information**

#### **Preparing for the Data Load Process**

- **Set up the Data Source Code Validation Form (RTVINFC)**
- **Build the Interface Data Translation Rules Form (RCRTPTR)**
- **Enter Values and Rules on Common Matching Rules Form**  — GORCMRL
- 

June 4, 2008 | www.s

- GUAINST GTVCMSC
- GORCMSC
- GORNAME
- **Build the Institutional Financial Aid Options Form (ROAINST)**

June 4, 2008 | www.sungardhe.com **83**

• **Build Data Source Rules Form (RCRDTSR)** 

### **Preparing for the Data Load Process (cont.)**

- **Move data to the \$DATA\_HOME/finaid directory for UNIX or DATA\$HOME for VMS** — **Must have write privileges in directory**
	- **Rename file to:**
	- xxyyesar.tap **(EDE ISIR diskette or**
	- **download),**
	- xxyyesat.tap **(EDE ISIR tape),**
	- xxyycssd.tap **(CSS diskette or download), or** xxyycsst.tap **(CSS tape)**

June 4, 2008 | www.sungardhe.com **84**

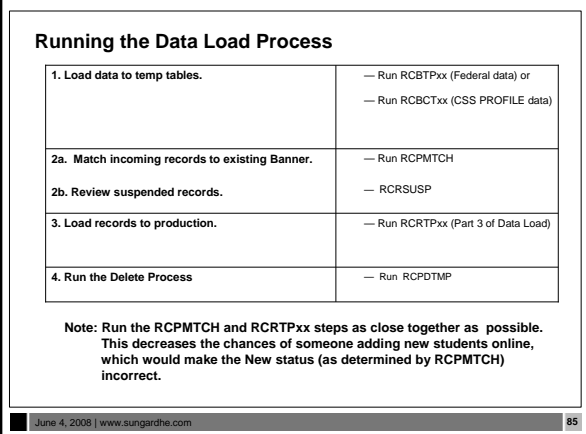

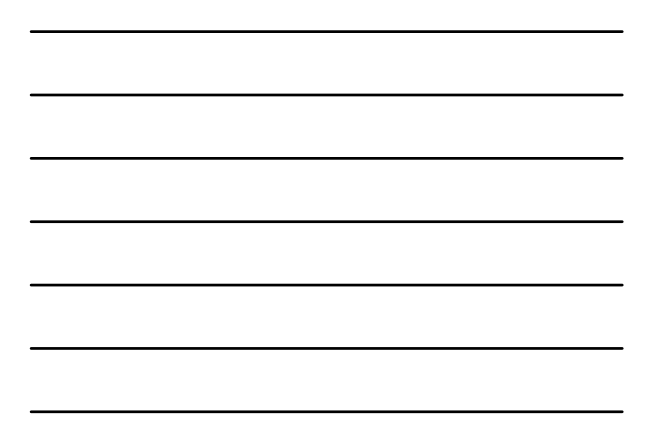

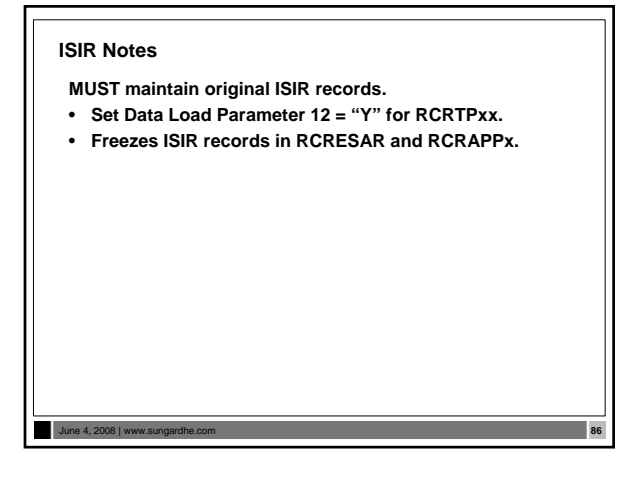

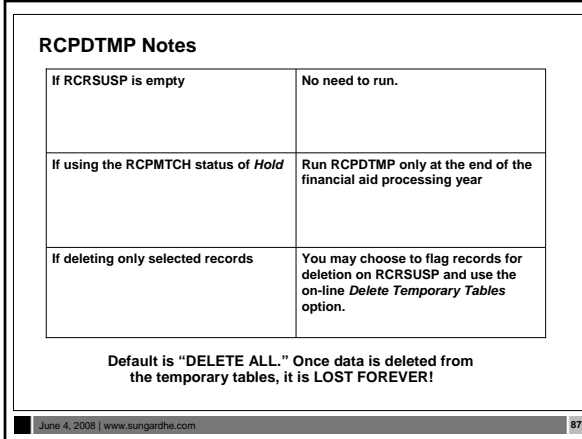

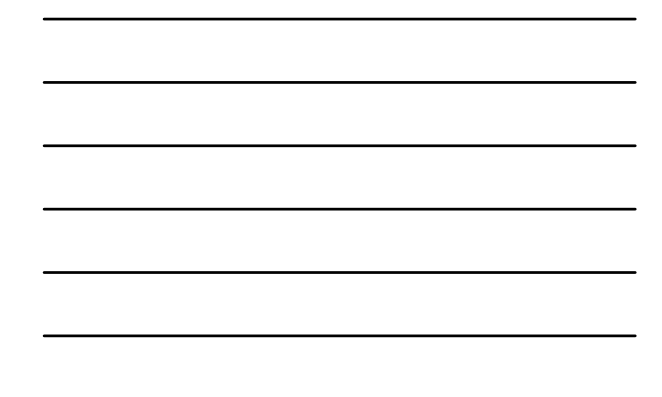

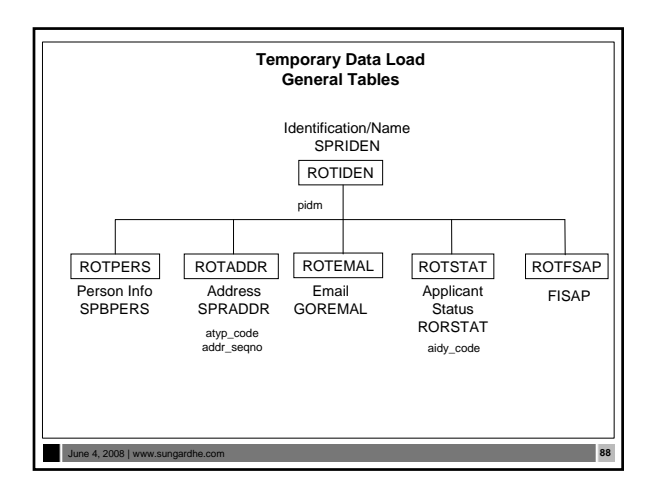

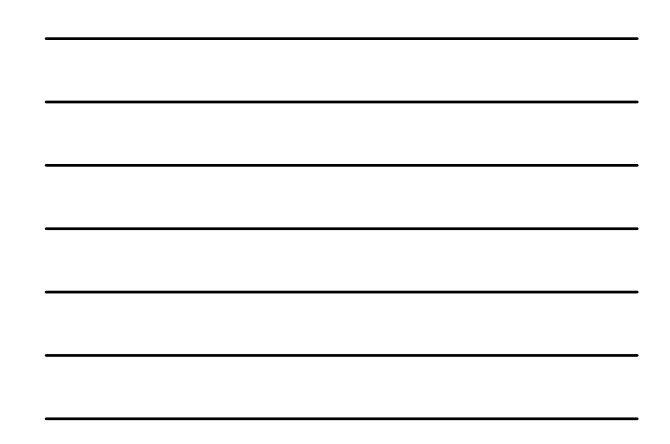

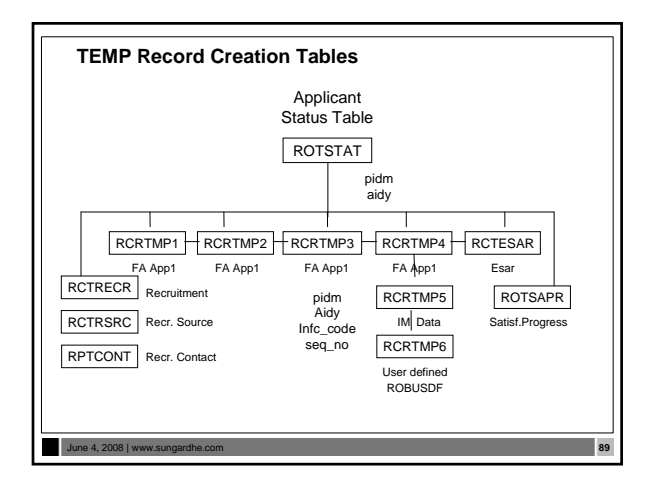

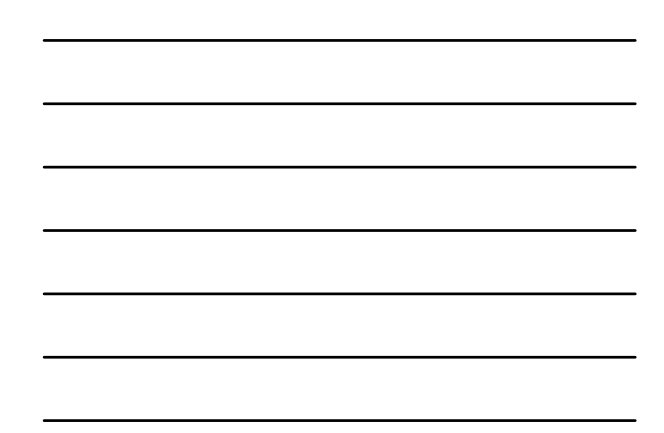

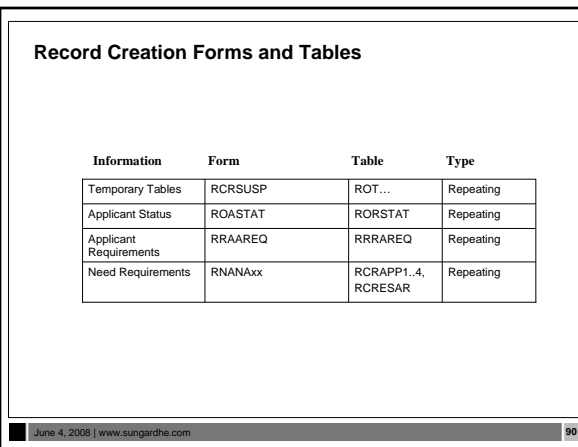

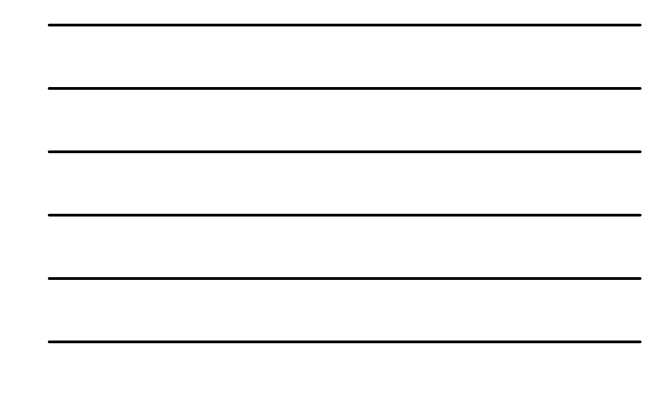

#### **Applicant Record Creation Exercises 2.1.1 and 2.1.2**

• **Other than data load, how can new records be created?**

June 4, 2008 | www.sungardhe.com **91**

• **Explain what the process RCPDTMP does.**

#### **Need Analysis/Verification Forms**

- ⊟ Need Analysis [\*RESNEED]<br>○2008-2009 Need Analysis [\*RESNEED09]<br>□ 2008-2009 Need Analysis Processing [RNAPR09] 目2008-2009 Supplemental Need Analysis [RNASU09] ■ 2008-2009 Need Analysis Result [RNARS09] 2008-2009 Applicant Override [RNAOV09] Applicant Need Analysis Application Inquiry [RNIAPPL] □<br>□ Applicant Student Loan Data Inquiry [RNINSLD]
	- Calculated Need Analysis Detail Inquiry [RNINAIQ]
	- 2008-2009 Need Analysis Global Policy Options Rules [RNRGL09]

June 4, 2008 | www.sungardhe.com **92**

- Applicant Status [ROASTAT]<br>■ Applicant Pell Grant [ROAPELL]
- Application Purge [RNAPURG]
- NSLDS Transfer Monitoring Application [RNATMNT]

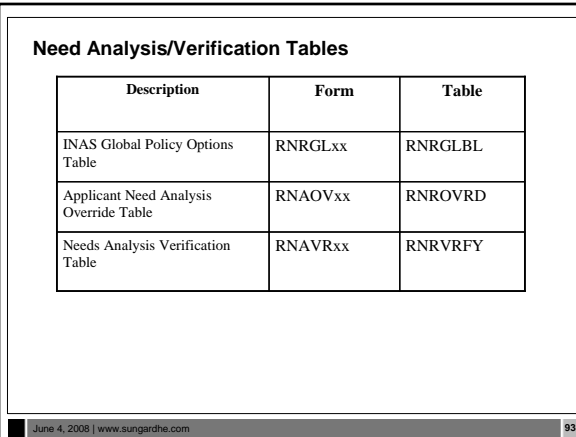

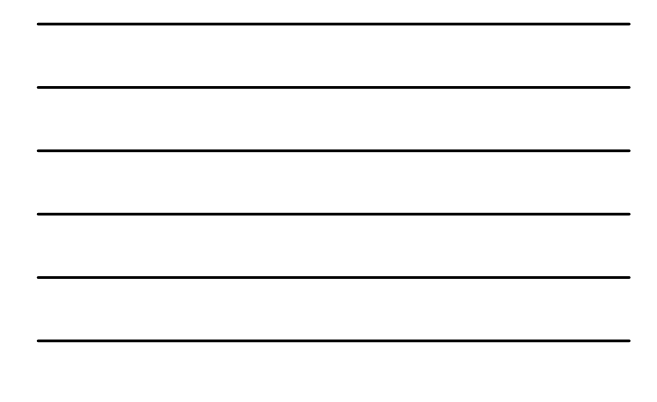

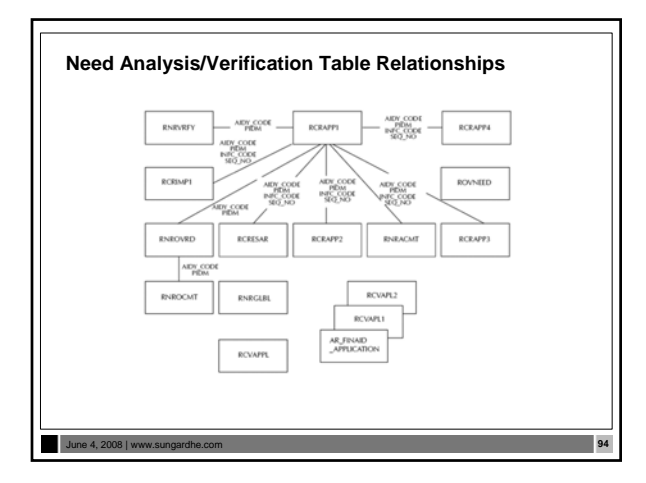

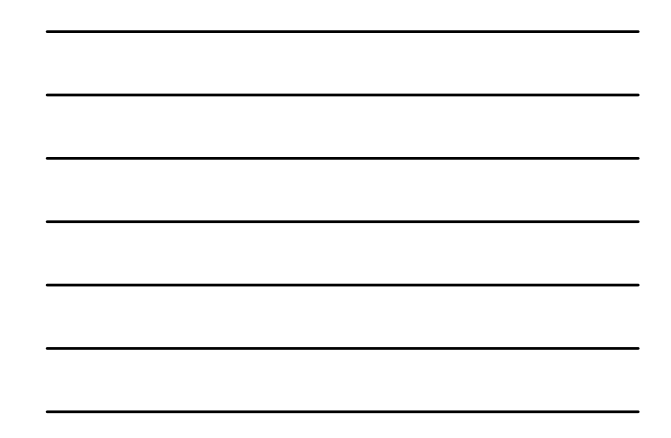

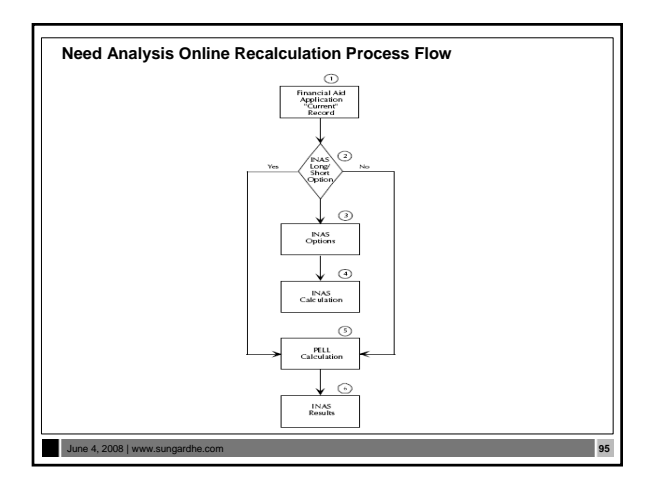

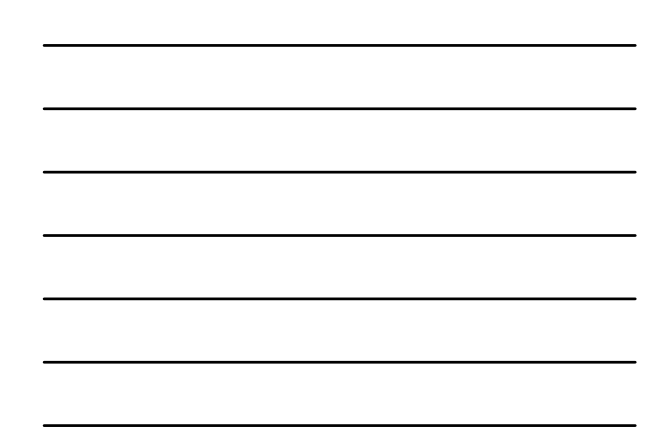

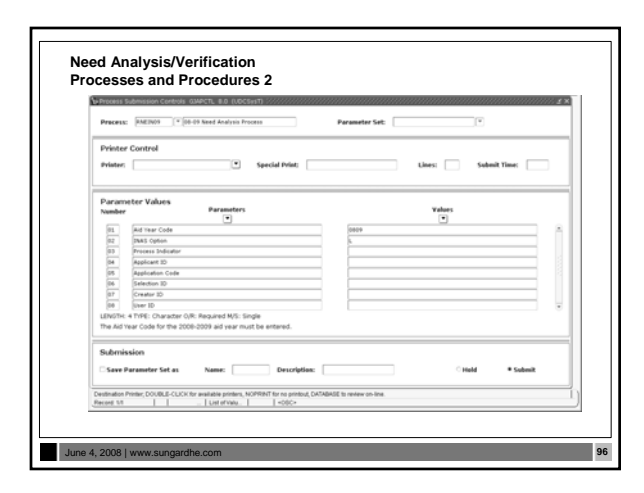

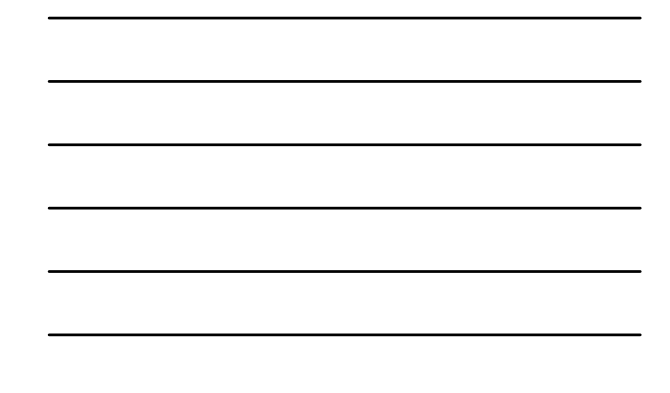

#### **Need Analysis/Verification Exercise**

- **Write a script that selects Dependent students selected for Verification. Include student ID, aid year, verification and dependency. Prompt for Aid Year.** • **Hints**
	- **Dependency = RCRAPP2\_MODEL\_CDE**
	- **Selected for Verification = RCRAPP1\_VERIFICATION\_MSG**
	- **Be sure to check for Current record**
	- **Be sure to compare SEQ\_NO's and INFC\_CODE's**

### June 4, 2008 | www.st

June 4, 2008 | www.s

## **Requirements Tracking Forms**

- Requirements Tracking [\*RESTRACK]
	- E Applicant Requirements [RRAAREQ]
	- Financial Aid Record Maintenance [ROARMAN]
	- Applicant Requirements Mass Entry [RRAMASS]
	- **Applicant Comments [RHACOMM]** Applicant Immediate Process [ROAIMMP]
	- Requirements Tracking Control [\*RESTRACKCM]

# **Requirements Tracking Process Flow**Financial Aid<br>Application<br>"Current" Record reate Applic<br>Requiremen<br>Records Requirement<br>Tracking Group<br>Codes and Rules Other I<br>Pekg, M)<br>T  $\begin{array}{c} \text{Log} \\ \text{Satisfied} \end{array}$ Addn'l<br>Dae<br>Regs? Applies<br>Ducume Frackin<br>To App June 4, 2008 | www.sungardhe.com **99**

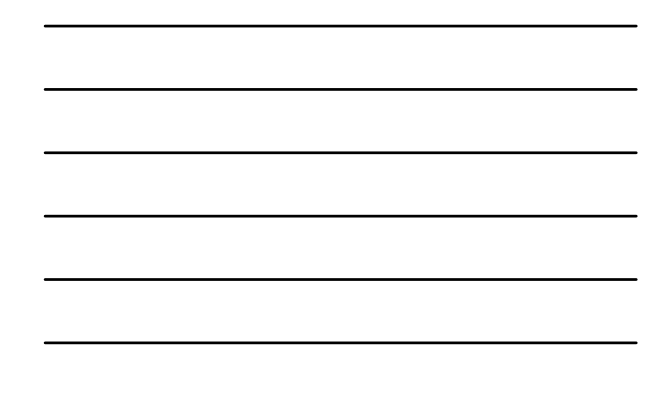

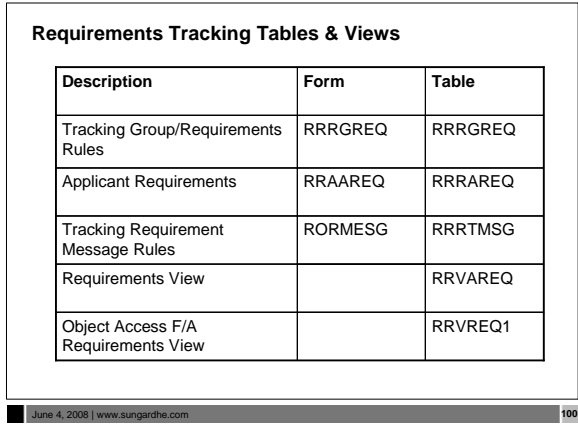

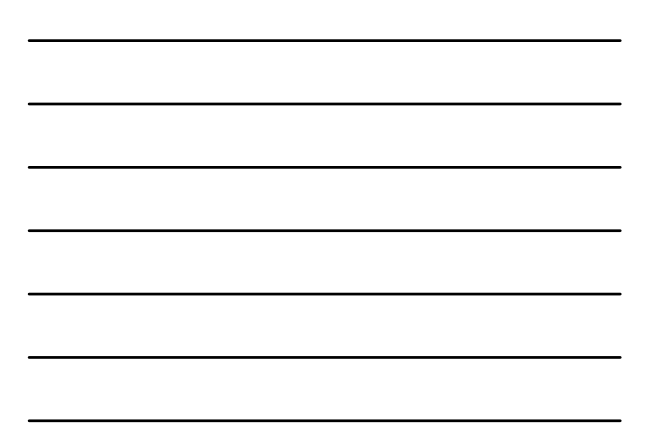

#### **Requirements Tracking**

- **Processes and Procedures**
- **1. RTVTREQ Define tracking requirement codes**
- **2. RTVTRST Define tracking requirement status codes 3. RTVTGRP – Define tracking groups**
- 
- **4. RRRGREQ Develop tracking group requirements for each group. Indicate which documents are required for each specific tracking group**
- **5. RORRULE Develop tracking group rules associated with each group**
- **6. RRRTMSG Develop specific messages for each tracking code, if desired**

### **Requirements Tracking**

June 4, 2008 | www.sung

#### **Processes and Procedures (Cont.)**

- **ROBBGRP (GJAPCTL form)**
- —**Performs Budget, Tracking and/or Packaging group assignment in** batch mode **for all applicants or a selected population of applicants**
- **ROOAUTO (ROAIMMP form)** —**Performs Online Budget, Tracking and Packaging group**
- **assignment for a** specified applicant • Both ROBBGRP and ROOAUTO were made obsolete in the Financial Aid 7.5 release

June 4, 2008 | www.sungardhe.com **102**

#### **Requirements Tracking**

- **Processes and Procedures (Cont.)**
- **RORGRPS**
	- —**Replacement for ROOAUTO and ROBBGRP**
	- —**Can be run in batch mode or in online mode**
	- —**Process a single applicant (in online mode)**
	- —**Use a previously defined population selection to process**
	- **all applicants, or to process only applicants in** *Wait* **status**  —**Assign the applicant or applicants to budgeting groups,**
	- **tracking groups, or packaging groups, or any combination of the three group types**

#### June 4, 2008 | www.

#### **Tracking Group Assignment Process**

#### **Tables/Fields Updated**

- —**RRRAREQ Applicant Requirements Table** • **One row per requirement** —**RORSTAT - Applicant Status Table**
- **RORSTAT\_TGRP\_CODE**
- —**RLRSTAT Applicant Status Log Table** • **RLRSTAT\_TGRP\_CODE**

#### **RORRULEs**

June 4, 2008 | www.st

- **Major Form RORRULE**
- **Compiled by ROOGSQL**
- —The Online Group Assignment Selection Criteria Generation process creates a SQL statement from the Budgeting, Tracking and Packaging Group Selection rules created by the Financial Aid Selection Rules Form (RORRULE)

June 4, 2008 | www.sungardhe.com **105**

#### **Requirements Tracking Exercise 1**

- **Write a script that selects students whose tracking requirements are not satisfied. Include Student ID, Aid year, Requirement Code, Status and Satisfied Indicator. Prompt for Aid year.**
- **Modify your script to look for one particular requirement.**

# **Requirements Tracking Exercise 2**

June 4, 2008 | www.

June 4, 2008 | www.s

• **Write a script that will find all students who have a one time tracking document. Also include a description for the tracking document code.**

#### **RORRULE Exercise 3.2.2**

- **Write a rule to capture in a tracking group those individuals that have a 'C' code on their current record.**
- —**You will need to create a tracking group and tracking code**
- —**To complete this assignment, you should be able to run ROBBGRP and place a requirement on student records that fit the above category**

June 4, 2008 | www.sungardhe.com **108**
# **Student System Shared Data**

Student System Shared Data [\*RESSHARE] Summary Academic History Inquiry [RSIHIST] Basic Student Information Inquiry [RSISTDN] 目 Admissions Application Inquiry [RSIAPPL] **■ Account Detail Review Inquiry [RSIAREV]** Degrees and Other Formal Awards Inquiry [RSIDEGR] **■ Housing Information Inquiry [RSIHOUS]** 目 Prior College Inquiry [RSIPCOL] 目High School Inquiry [RSIHSCH] Figure 15 Trest Score Inquiry [RSITEST] Veteran Certification Inquiry [RSIVETN] Third Party Contract Inquiry [RSICONT] **■Billing Exemption Inquiry [RSIEXPT]** 

# June 4, 2008 | www.sungardhe.com **109**

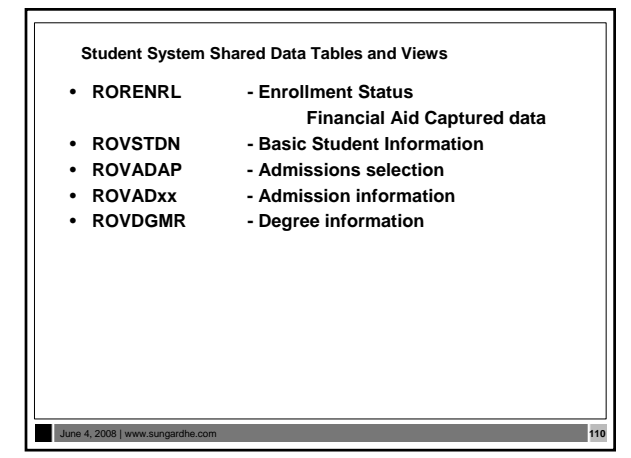

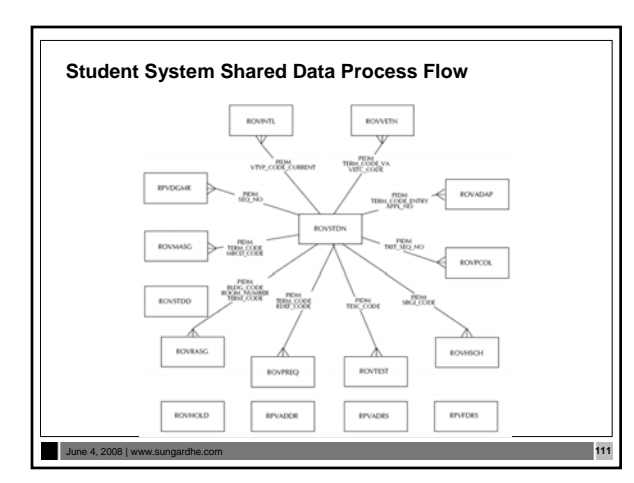

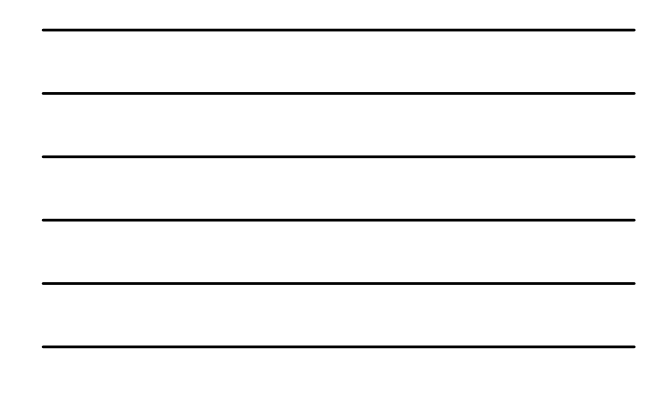

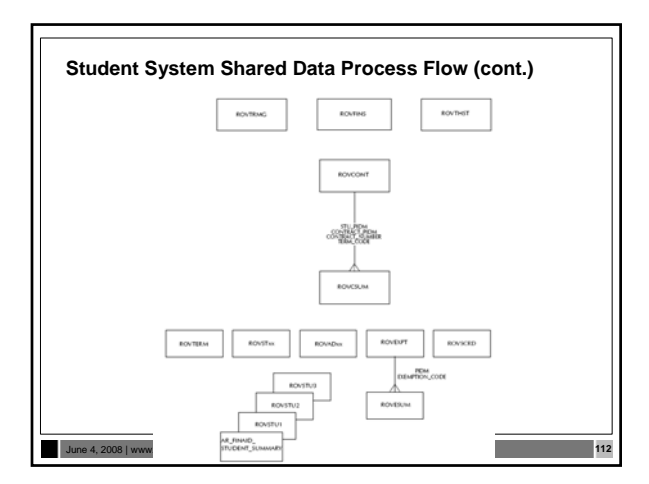

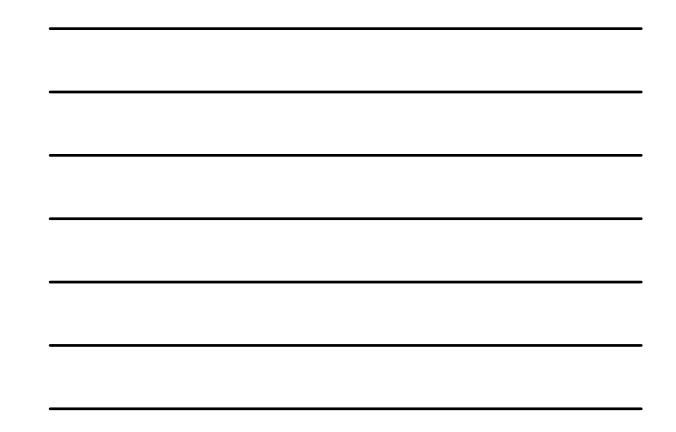

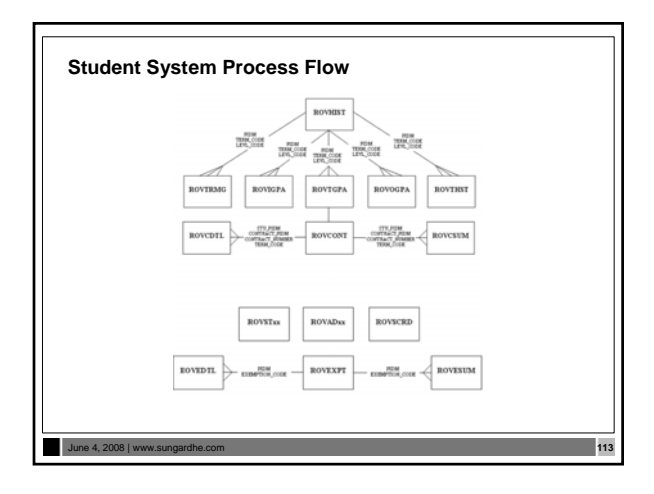

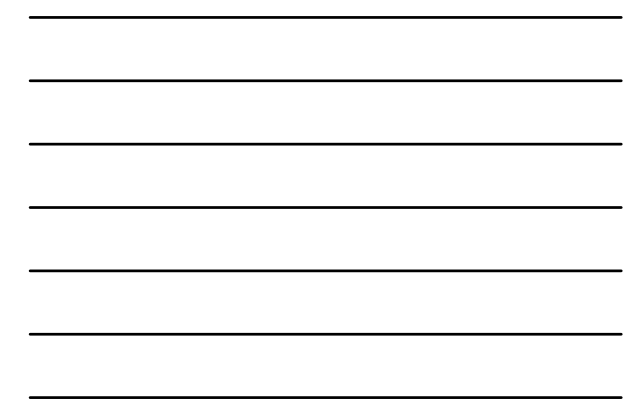

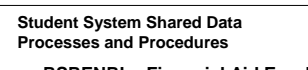

- **RSRENRL Financial Aid Enrollment Hours** — **run after drop/add**
- **Add credit and billing hours from student enrollment to Financial Aid**

June 4, 2008 | www.sungardhe.com **114**

• **C process, used to 'capture' or 'freeze' hours**

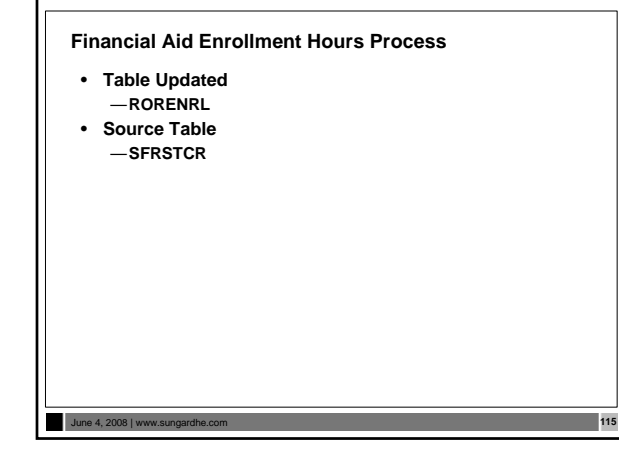

**Electronic Data Exchange**<br> **Electronic Data Exchange**<br> **Exchange**<br> **Electronic Data Exchange**<br> **Electronic Data Exchange**<br> **Electronic Data Exchange**<br> **Electronic Data Exchange**<br> **Electronic Data Accordic (FEACOR)**<br> **Elec** 

June 4, 2008 | www.sungardhe.com **116**

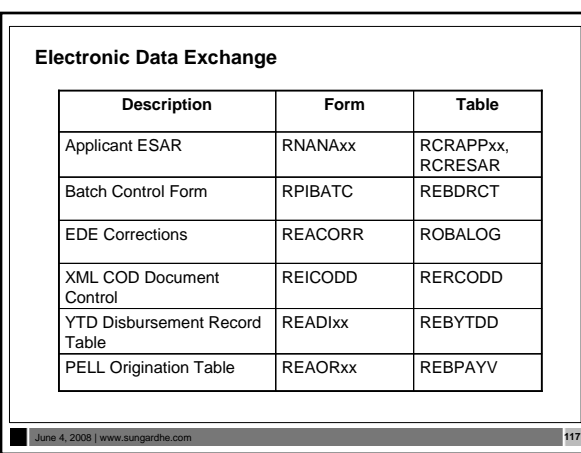

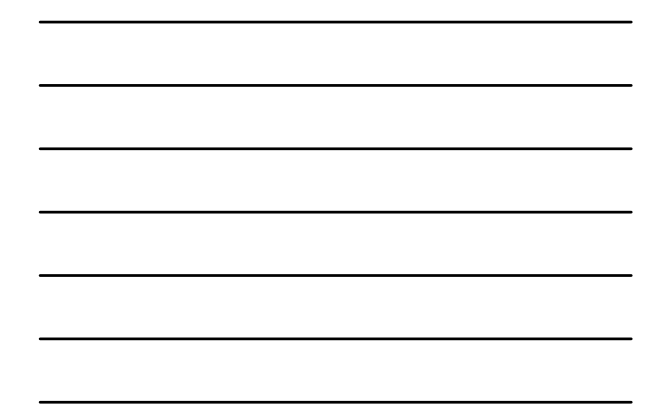

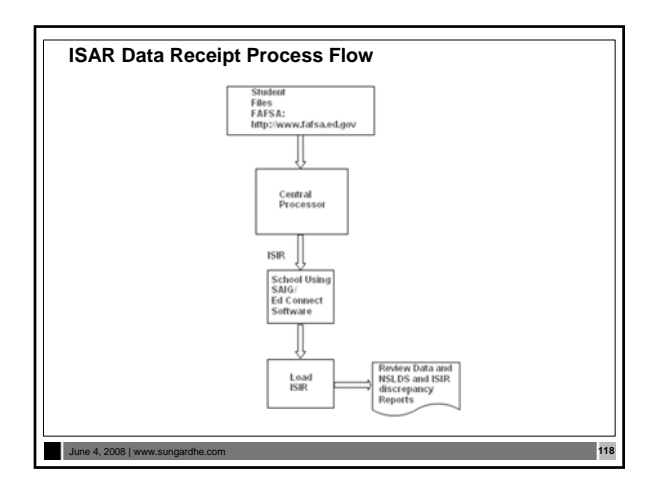

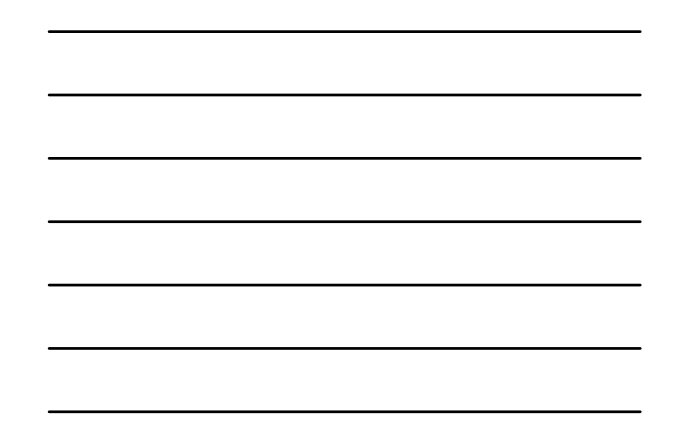

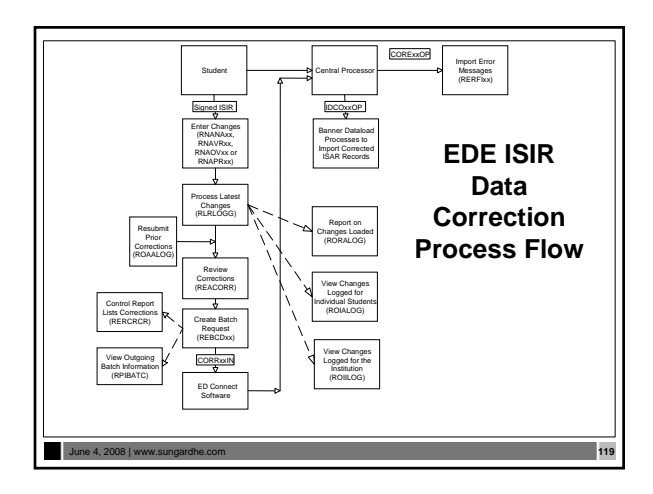

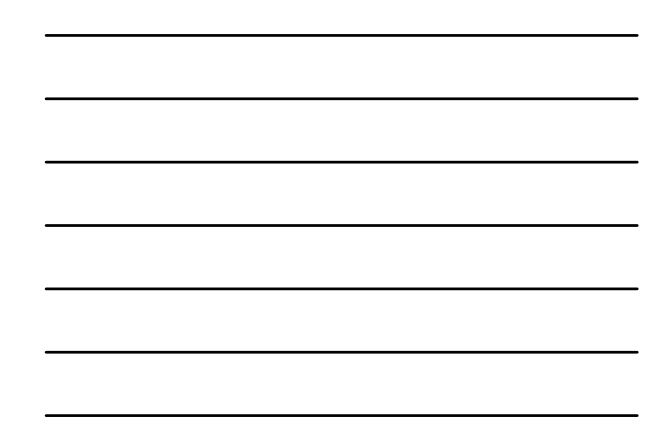

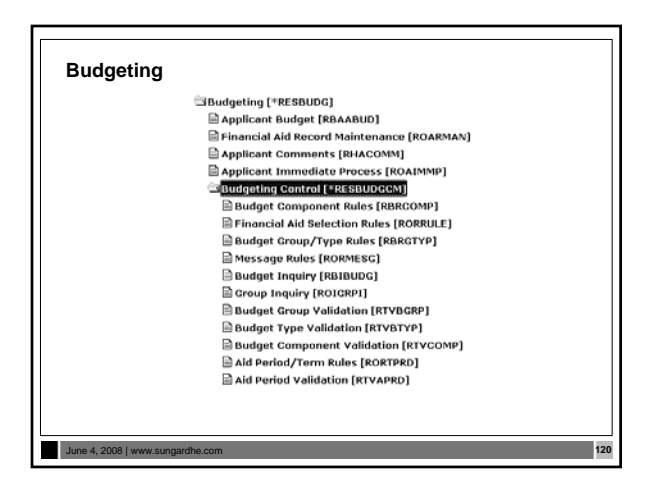

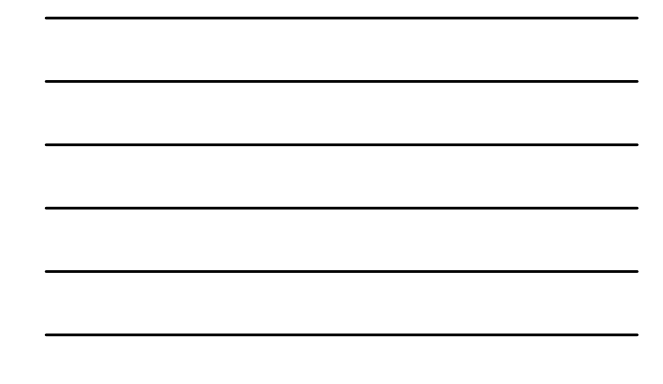

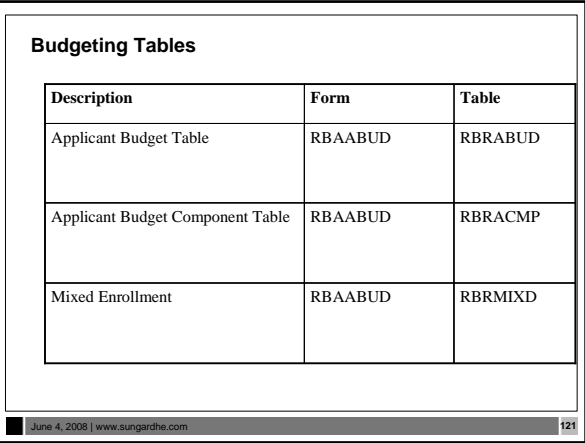

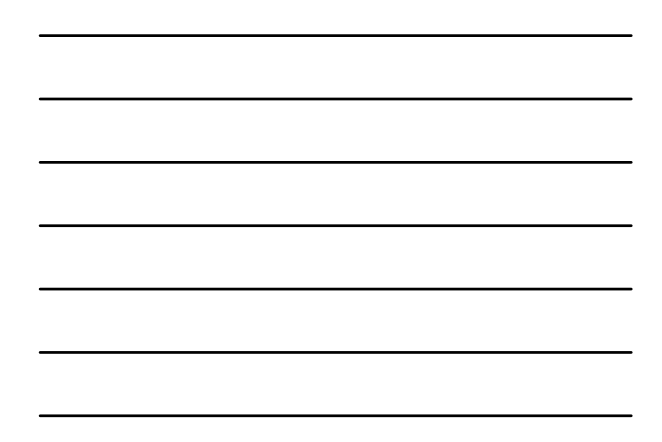

**Budgeting Processes & Procedures**

- **There are no Budgeting processes or procedures.**
- **Two reports:** —**Applicant Budget Report (RBRABUD)** —**Budget Component Report (RBRBCMP)**

# **Budgeting Exercises**

• **Write a script that will list student ID, aid year, budget type code for aid year 0708.**

June 4, 2008 | www.sungardhe.com **123**

June 4, 2008 | www.sungardhe.com **122**

• **Now modify your script to include the budget component code and amount.** 

# **Funds Management**

June 4, 2008 | www.sungardhe.com **124**

**External School** (\*RESFUND) E Fund Management [RFRMGMT] E Funds Management [ROAMGMT] Fund Budget Inquiry [RFIBUDG] Federal Fund ID Inquiry [RFIFFID] Pederal Rules Inquiry [RPIFEDR] Default Award and Disbursement Schedule Rules [RFRDEFA] Fund Award and Disbursement Schedule Rules [RFRASCH] Financial Aid Selection Rules [RORRULE]  $\mathbf{\mathcal{C}}$  Fund Base Data [RFRBASE] Fund Source Code Validation [RTVFSRC] Financial Aid Fund Type Validation [RTYFTYP]

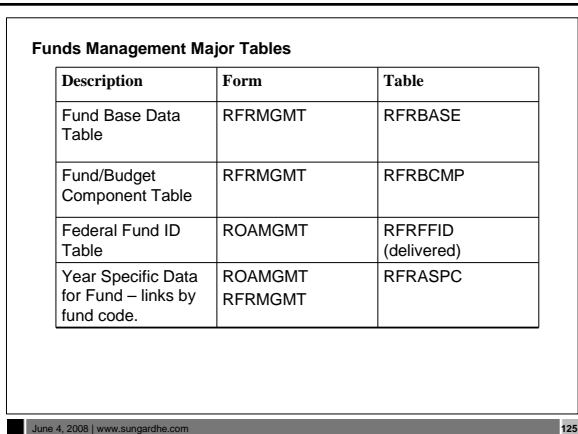

# **Funds Management Processes & Procedures**

• **There are no processes in Funds Management other than procedures for the functional staff to follow. They may need assistance with RORRULEs.**

June 4, 2008 | www.sungardhe.com **126**

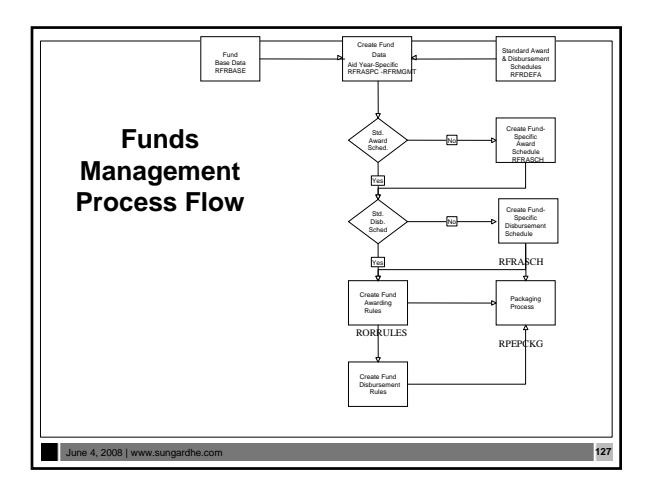

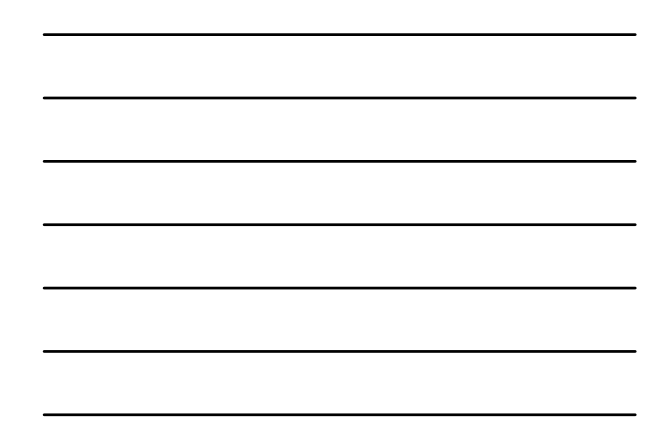

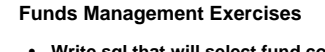

• **Write sql that will select fund code, fund title and detail code of all existing funds.**

June 4, 2008 | www.sungardhe.com **128**

June 4, 2008 | www.sungardhe.com **129**

- $\begin{tabular}{|l|p{0.8cm}} \hline \textbf{QCD} & \textbf{DCD} & \textbf{DCD} & \textbf{DCD} & \textbf{DCD} \\ \hline \hline \textbf{D Padaqo Mshitenaance [EPAAPM1] } & \textbf{D Padaqo Mshitenaance [EPAAPM1] } \\ \hline \textbf{E Finackid Alotenaance [EPAAWH1] } & \textbf{E Finackid Alota Bccol Mshitanaca [ROABMAV] } \\ \hline \textbf{E Finad Avadd Aecol Mahitanaca [ROABMAC] } & \textbf{B Awarol Accol form [NPAMAC] } \\ \hline \textbf{$
- 

# **Packaging and Disbursement**<br> **Packaging and Disbursement Conteins (ESPACKA)**<br>
<br> **Package Anistensance (EPAAWING)**<br> **Packaging Anisother State And Anisother State (ESPACKA)**<br>
<br> **Packaging and State Anisother State Anisothe**

# **Packaging and Disbursement Major Tables**

June 4, 2008 | www.st

- RPRAWRD Applicant award table
- RPRATRM Applicant award by term table
- RPRADSB Applicant Disbursement table
- RPRLAPP Loan application table
- RPRLADB Loan Disbursement Schedule
- RPRLTRM Loan Schedule Rules Table

**Packaging Process Flow** Financial Air<br>Application<br>"Current"<br>Record Packaging<br>Group Codes<br>and Rules Assign<br>Applicants t<br>Packaging<br>Groups Packaging and<br>Fund Rules Packaging<br>Process Applicant<br>Budgets **Need Analysis<br>Results Record Applicant**<br>sard Packa Manual<br>Packaging Send Award<br>Letters og Applicar<br>Acceptance<br>Rejection June 4, 2008 | ww

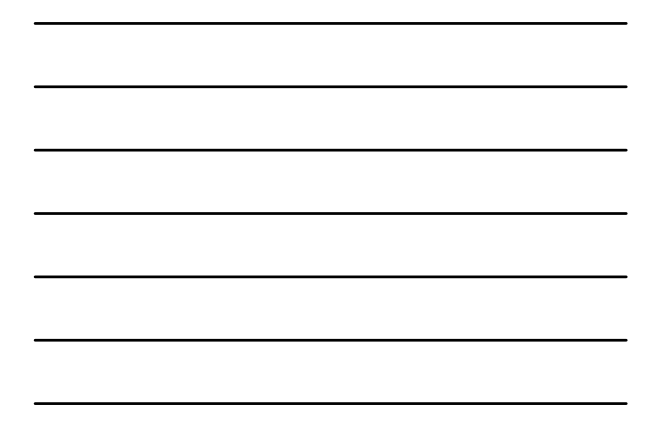

# **Algorithmic Packaging**

- **Algorithmic packaging allows clients to use a business rules engine to automatically package students in accordance with the institution's awarding philosophy**
- **In addition to the algorithmic packaging business rules solution, many other changes have been made to enhance the packaging process**
- **Forms and processes have been added or modified to provide a more complete means of automatically packaging students through the use of new algorithmic packaging forms in conjunction with pre-existing Banner Financial Aid rules forms**

June 4, 2008 | www.sungardhe.com **132**

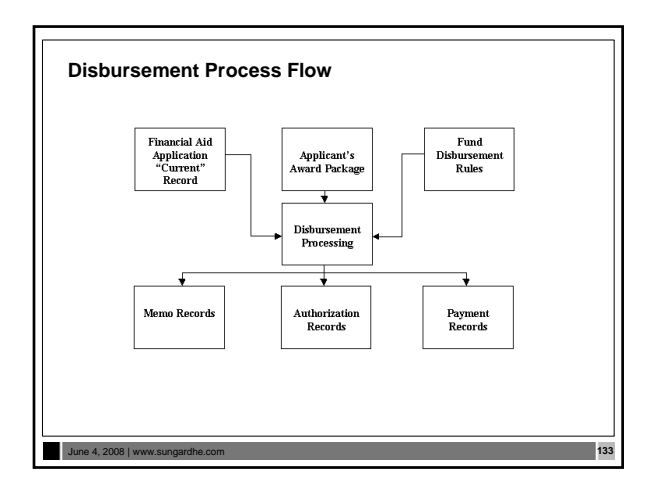

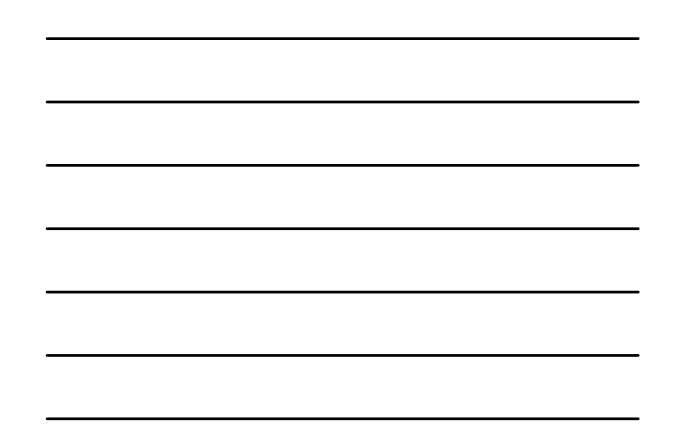

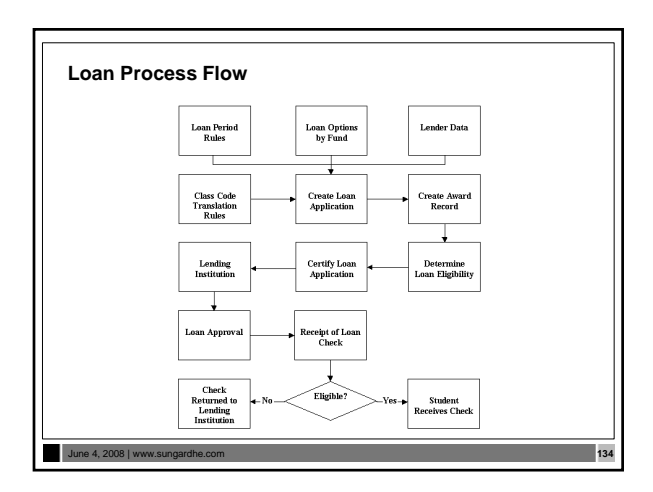

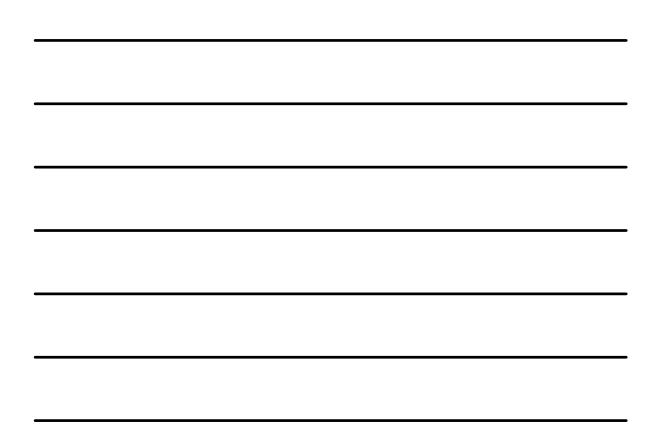

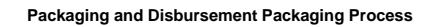

- **Packaging Process (RPEPCKG)**
	- —**Actual or Simulation** —**RPBPDRV - Creates reports**
	- **RPBAWRD.lis The Award Report that results from the packaging run**
	- **RPBFUND.lis The Fund Report that results from the packaging run**

June 4, 2008 | www.sungardhe.com **135**

# **Packaging and Disbursement Pell Grant Process**

June 4, 2008 | www.s

- **Pell Grant Calculation Process (RPEPELL)**
	- —**Online, batch or from database trigger**
	- —**Triggers when certain data changes on forms:**
	- —**RNARSLT, RBAABUD, RNASUxx, RNANAxx and ROAPELL** • **Note: RNARSLT will become RNARSxx as of 0607 (run before packaging)**

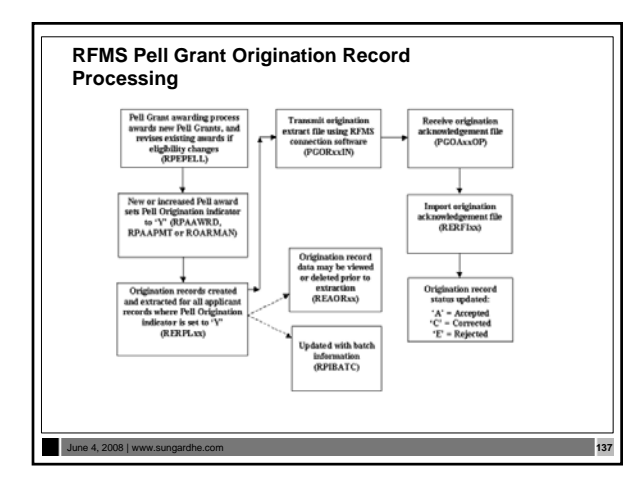

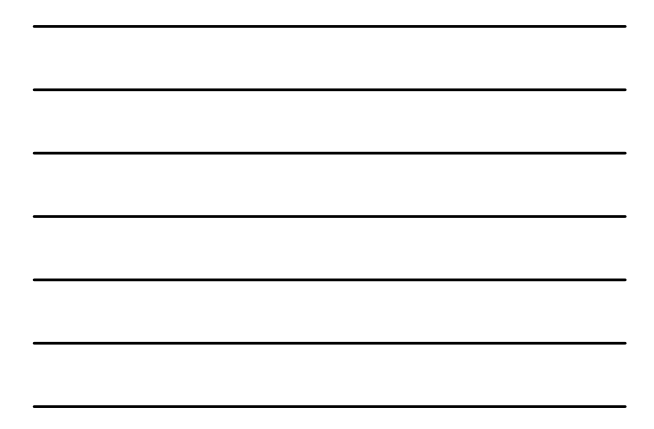

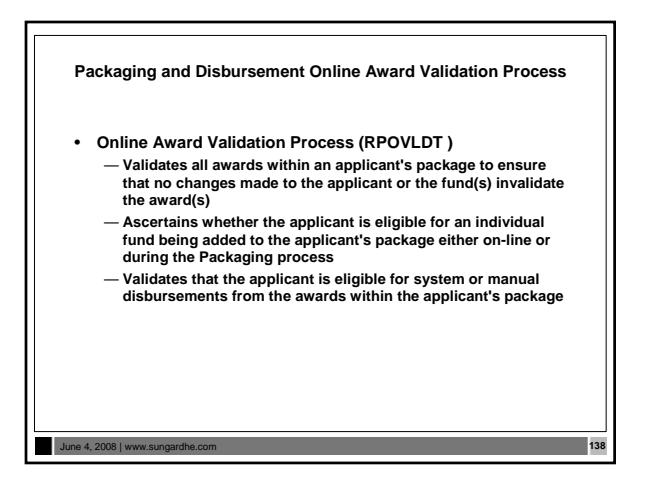

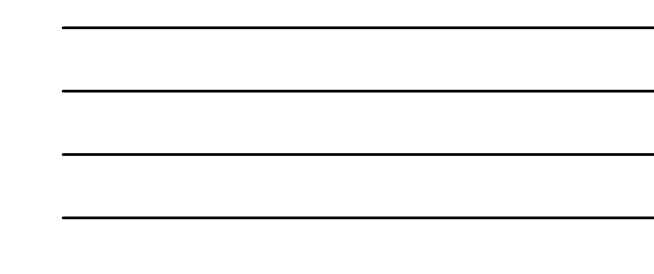

# **Packaging and Disbursement Batch Validation Process**

- **Batch Validation Process (RPBVLDT)**
	- **Validates all awards within an applicant's package to ensure that no changes made to the applicant or the fund(s) invalidate the award(s)**
	- **Ascertains whether the applicant is eligible for an individual fund being added to the applicant's package either on-line or during the Packaging process**
	- **Validates that the applicant is eligible for system or manual disbursements from the awards within the applicant's package**

# June 4, 2008 | www.s

# **Packaging and Disbursement Disbursement Process**

- **Disbursement Process (RPEDISB) online and batch**
	- Passes the amount of deferred Financial Aid available to an applicant within a specific term to the BANNER Student system. This is displayed as a memo transaction in the Student Billing module.
	- Passes the amount of Financial Aid available to be disbursed to an applicant within a specific term to the BANNER Student system. This is displayed as an authorization in the Student Billing module.
	- Passes the amount of Financial Aid scheduled to be disbursed to an applicant within a specific term to the BANNER Student system. All scheduled disbursements with a date less than or equal to the processing date that have not been disbursed will be processed. These are displayed as payment transactions in the Student Billing module.

• Exercise

June 4, 2008 | www.s

# **RFMS Pell Grant Disbursement Record Processing** Populated wi<br>dishumenes<br>record data af<br>records are<br>extracted<br>di.EAD box June 4, 2008 | www.sungardhe.com **141**

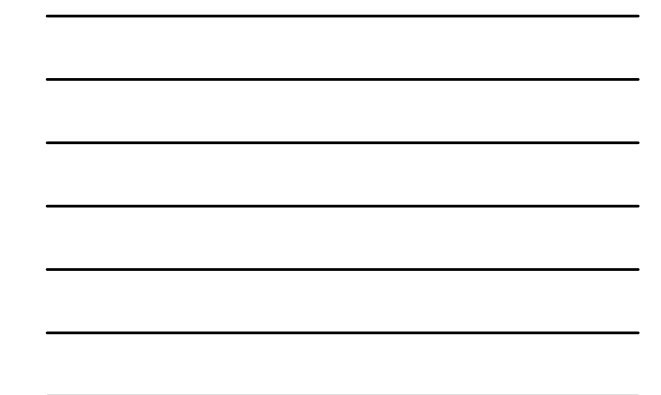

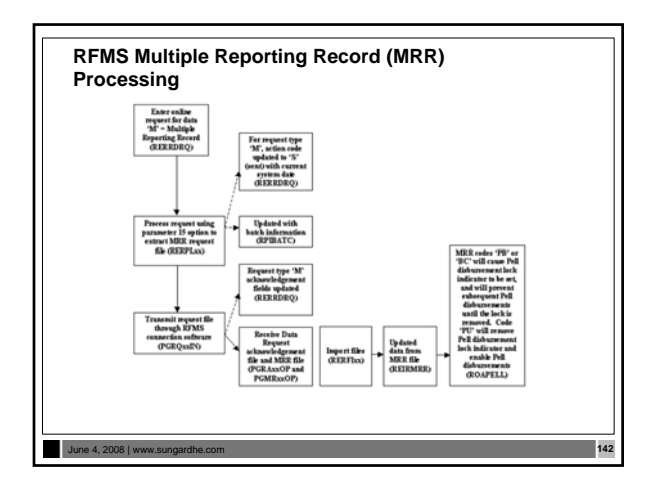

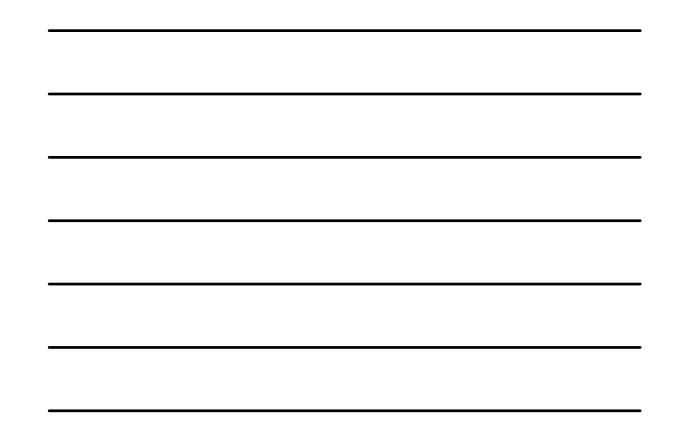

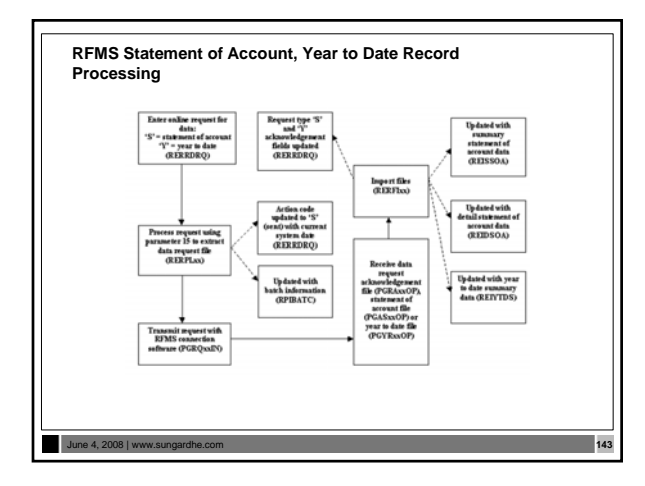

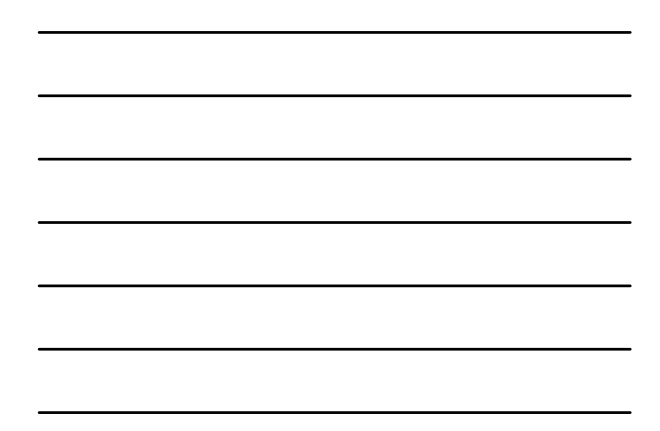

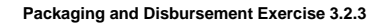

• **Write a script that will list the student IDs, aid year, fund code, and Paid Award Amount for a student whose aid year is entered as parameters.**

June 4, 2008 | www.sungardhe.com **144**

**Packaging and Disbursement Exercise 3.2.4**

• **Write a script to list the student IDs, aid year, term code, fund description, and offered award amount for the term of a student whose term code is entered as parameters.** 

—**Allow for the use of wild card entry for term code**

June 4, 2008 | www.su

# **Common Functions**

June 4, 2008 | www.sungardhe.com **146**

Financial Aid Common Functions [\*RESCOMN] General Person Identification [SPAIDEN] .<br>|| Person Name/ID Search [ROAIDEN]<br>|| E FISAP Person Maintenance [ROAFSAP] || FISAP Person Mantenance (ROAFSA<br>|| 음 Aid Year Inquiry [ROIADY]<br>| 음 Group Inquiry [ROIADR]<br>| 음 Group Inquiry [ROIIAOG]<br>| 음 Message Gode Inquiry [ROIMEGG]<br>| 음 Message Gode Inquiry [ROIMEGG]<br>| 음 Message Gode Inquiry [ROI SAR ID Inquiry [ROISARI] Financial Aid Term Code Inquiry [ROITERM] ■ Applicant Common Functions [\*RESAPPLCT]<br>■ Financial Aid Common Functions Control [\*RESCOMNCM] Data Management [\*RESDATA]

# June 4, 2008 | www.sungardhe.com **147 Common Functions Major Tables 1** Financial Aid RORENRL Enrollment Table Applicant RORHOLD<br>Holds Table Financial Aid RORMESG Messages PELL Grant RORPELL Payment Schedule Table Satisfactory RORSAPR Academic Progress Rules Table Applicant RORSTAT

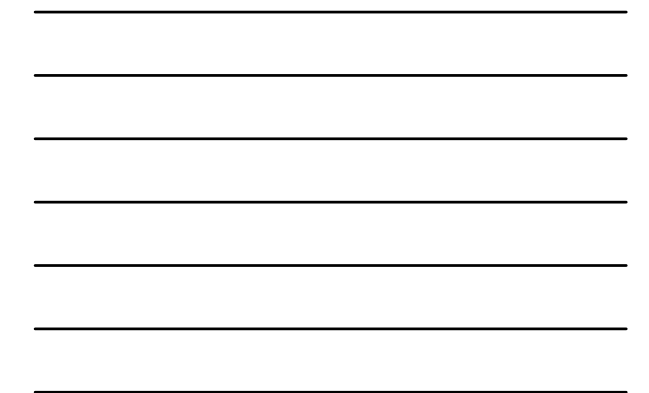

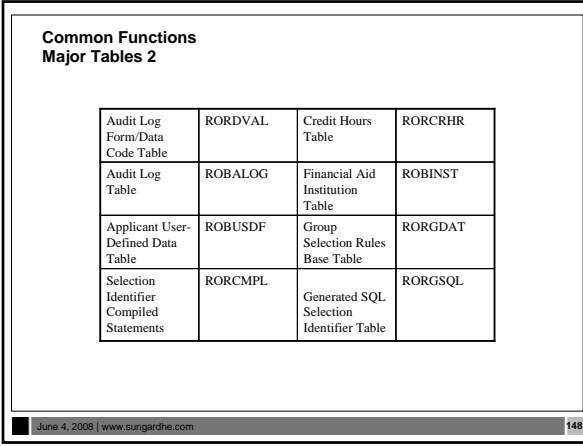

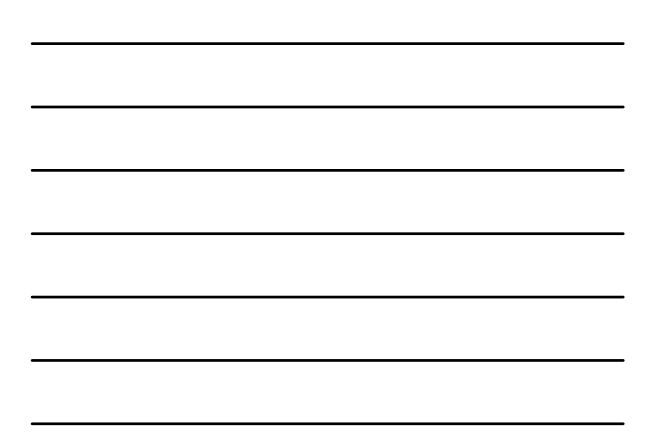

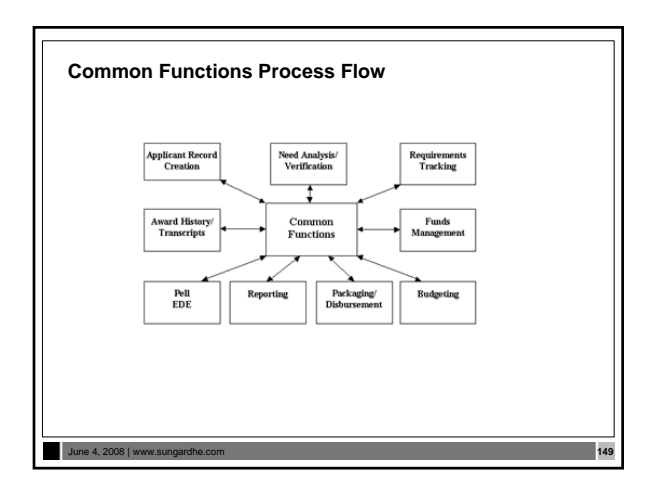

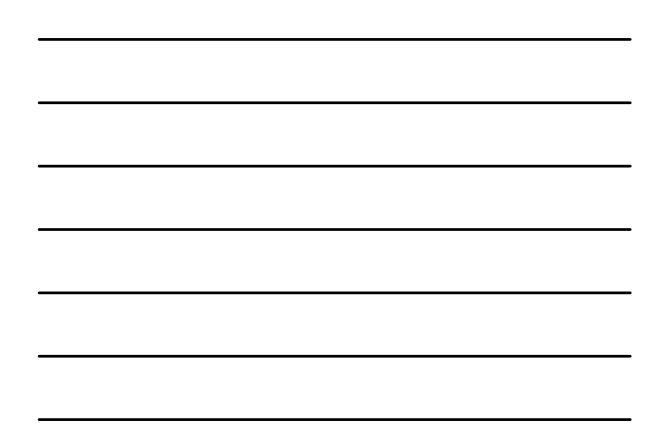

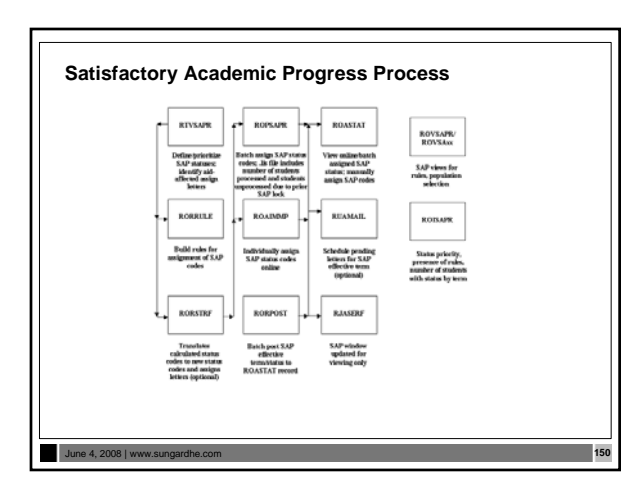

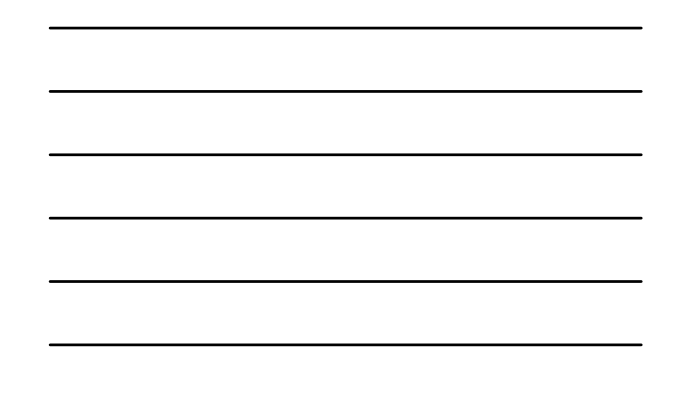

# **SAP History Exercise 3.2.5**

- **Write a script to select ID, name, progress code, and term for each student coded in Banner for Satisfactory Academic Progress.**
	- **Some students are coded for more than one term**
	- **If students have more than one term, select the most current term and select that term's progress code**
	- **Hint: The academic progress table is RORSAPR**

June 4, 2008 | www.sungardhe.com **151**

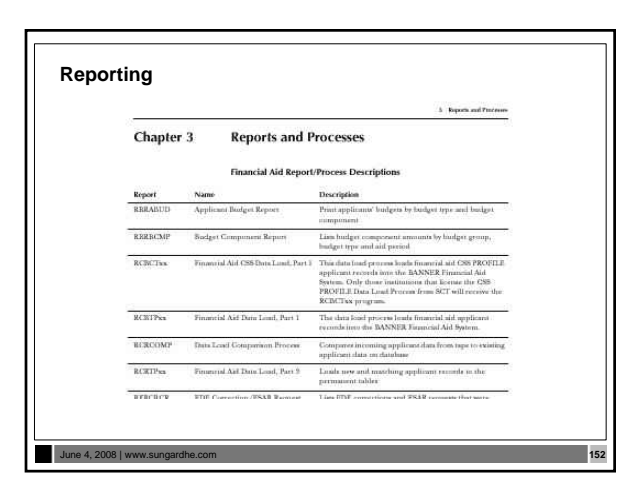

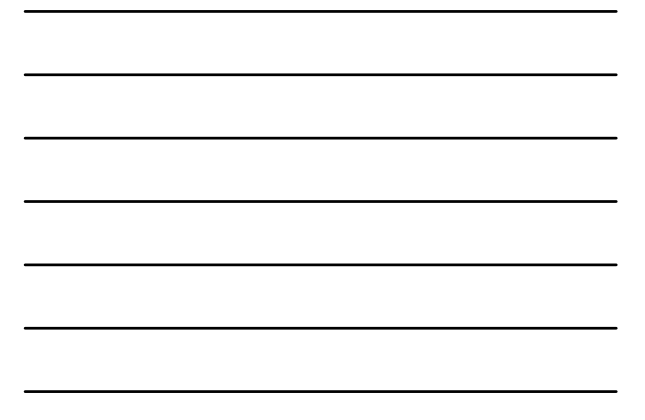

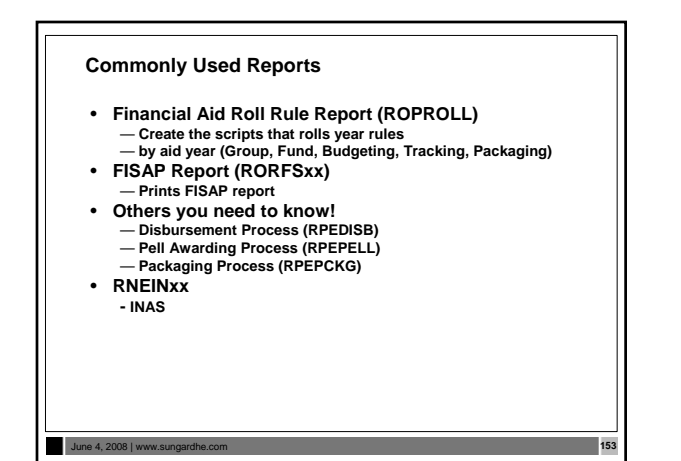

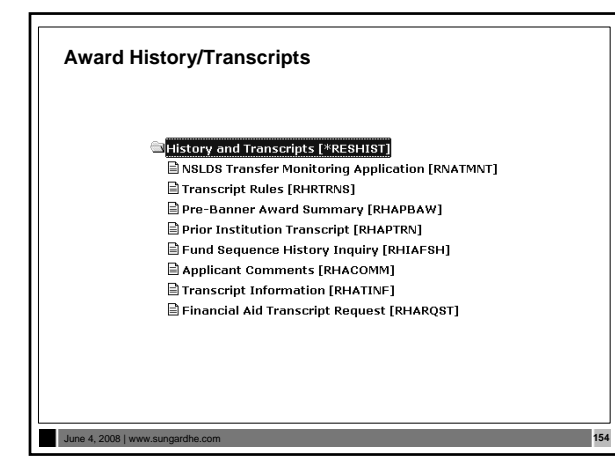

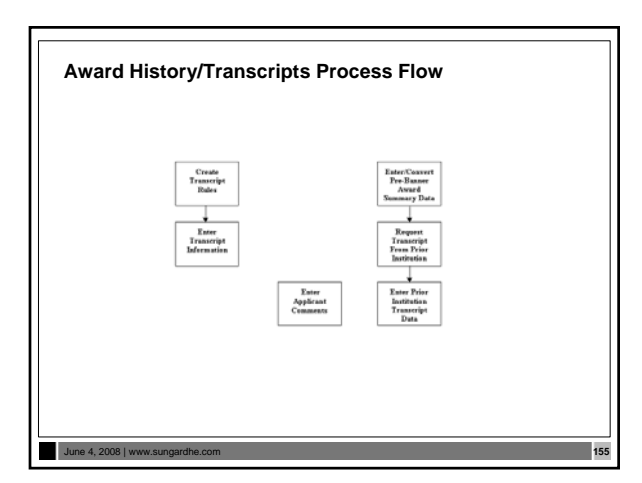

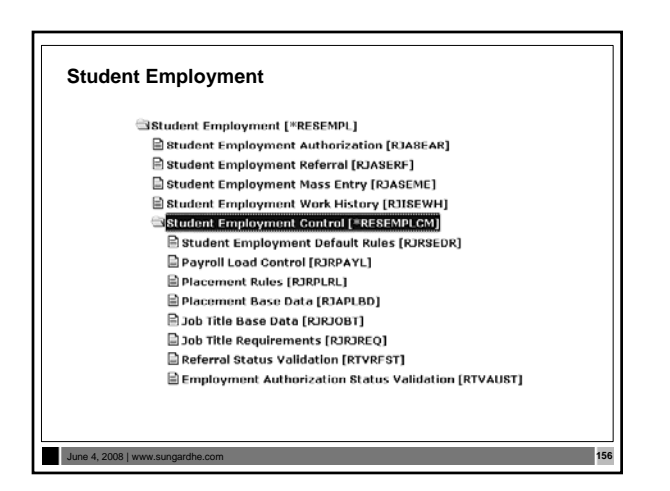

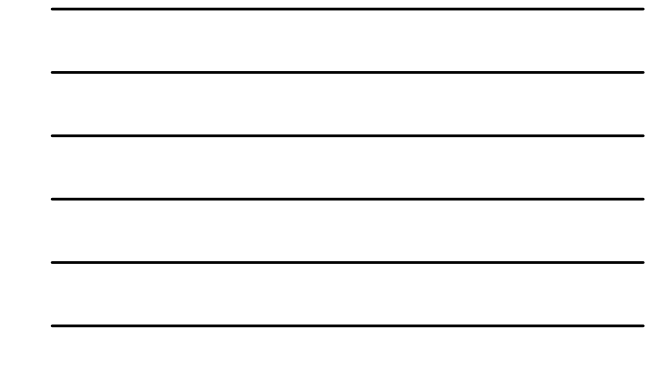

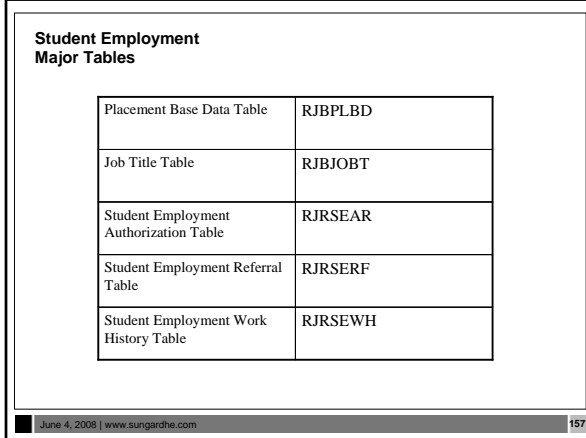

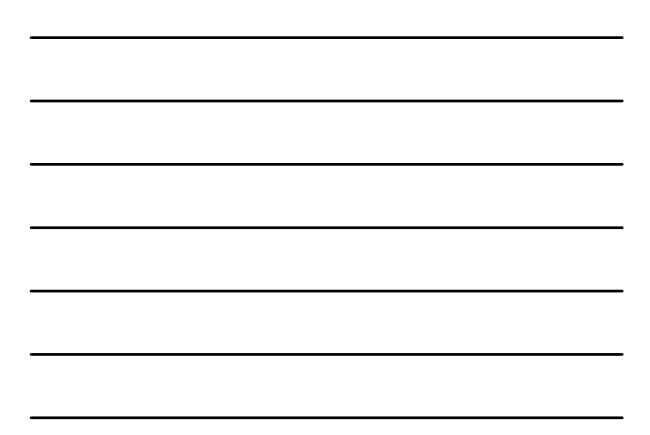

# **Student Employment Process & Procedures**

June 4, 2008 | www.sun

- 
- **Payroll Load Process (RJRLOAD)**  —**Interface payroll data from Banner Human Resources to Banner Financial Aid**

# **Student Employment Exercise**

• **Write a script to list student ID, aid year and job code.**

June 4, 2008 | www.sungardhe.com **159**

• **Modify the script to include the job description**

# **Database Structure Exercise 3.2.6**

- **Write a script to return those students that have different EFCs.** 
	- —**The script should return student ID, formatted name, EFCs and indicate if record has a 'lock'**  —**Prompt the user for aid year**

### **Database Structure Advanced Exercise 3.2.7**

June 4, 2008 | www.

- **Write a script to select ID, name, unmet need, EFC, FWS work preference, and total paid awards for each student. Use wild card selection for aid year**
- **Modify your script to select only students that indicated they wanted FWS for 1998-99**
- **Modify your script to select students where they have any awards paid for aid year**

# **Logging**

June 4, 2008 | www.su

• **Institution Financial Aid Options Form (ROAINST) (audit logging)**

June 4, 2008 | www.sungardhe.com **162**

- —**Budget logging**
- —**Needs Analysis logging**
- —**Packaging logging**
- —**Pell Correction logging**
- **Audit Log table (ROBALOG)**

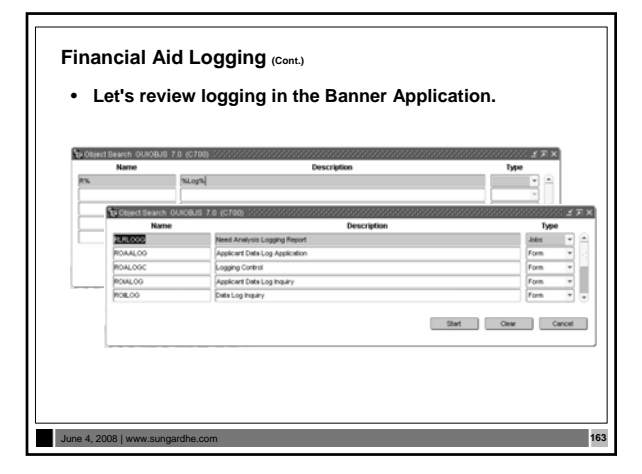

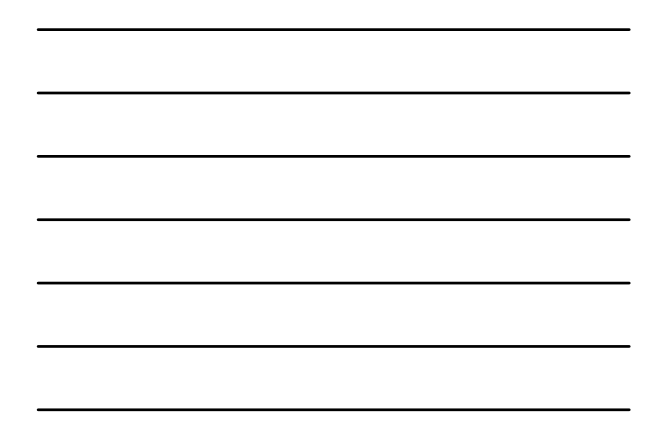

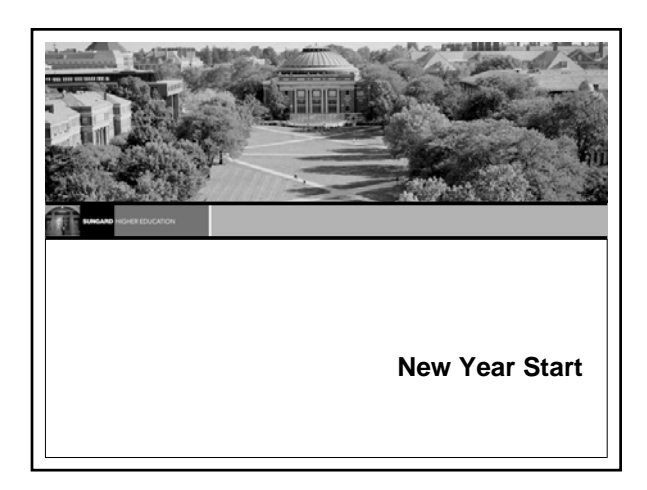

# **Objectives**

- **To review all of the steps required to roll selected aid year specific information from one aid year to the new aid year, including:**
	- —**Creation of a ROAINST instance**
	- —**Running the ROPROLL process from Job Submission**
	- —**Manually reviewing and editing rules and validation tables FOLLOWING the roll**

June 4, 2008 | www.sungardhe.com **165**

**Important Information**

• **BEFORE your IT Department can possibly install the appropriate Banner New Aid Year release, you MUST first create an appropriate aid year instance of ROAINST**

# **New Year Roll**

June 4, 2008 | www.sungardhe.com **167**

June 4, 2008 | www.st

**Very Important Considerations:**

- **If a row already exists in a table for the aid year to which you roll data, an error message indicates that rows currently exist for the table; only non-existing rows are rolled.**
- **Use caution when copying or manually entering aid year data for a module that you wish to automatically roll from the prior aid year by running ROPROLL.**

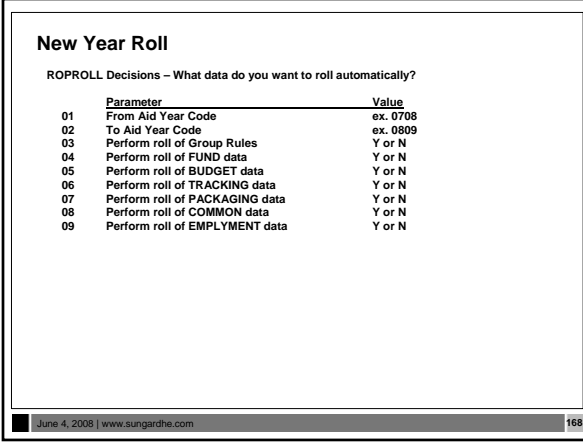

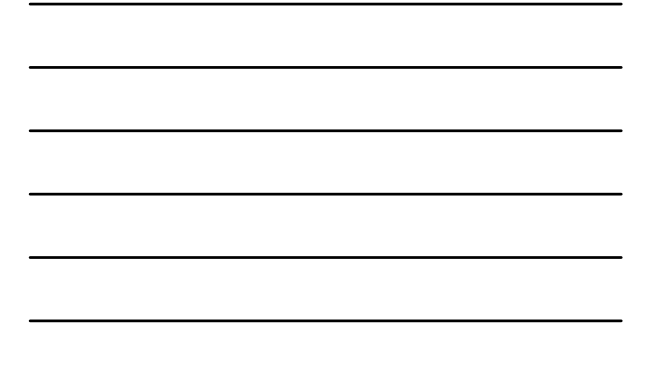

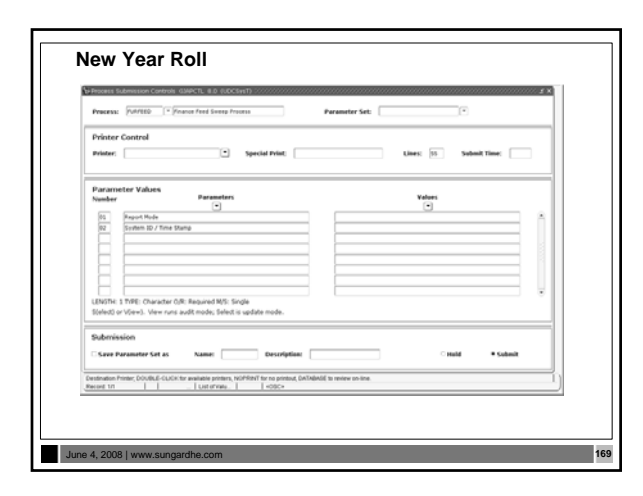

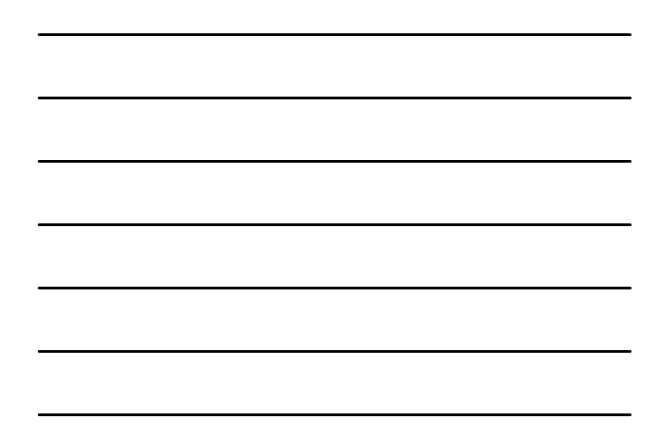

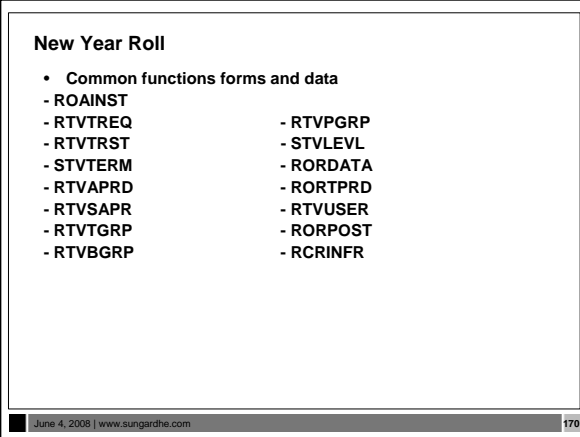

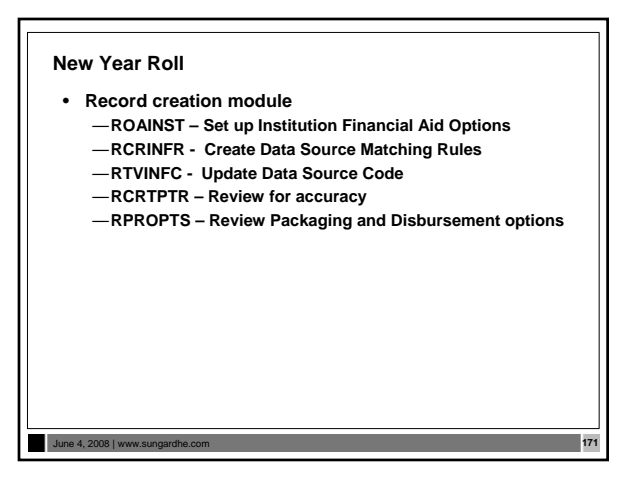

• **Need Analysis module**

**Aid Codes**

- **RPROPTS Check Packaging Fields for New Aid Year**
- **ROAINST Check for completion of previous year Institutional Parameters**
- **RORTPRD Update with previous year's Aid Periods and Terms**
- **RFRBASE Review and Update Funds for previous year**
- **RFRMGMT Review Funds Management Forms for previous year** — **RPRCLSS – Review STVLEVL, STVCLAS and Banner Financial**

# June 4, 2008 | www.sungardhe.com **172**

# **New Year Roll**

- **Tracking validation tables and rules ROAINST Review next year Tracking Parameters** 
	- **RTVTGRP Review Tracking Group Validation Form**
	- **RTVTREQ Review and Edit Requirements Tracking Validation Form for next year**
	- **RRRGREQ Update next year Tracking Group/Requirements and Rules**
	- **RORRULE Create Group Assignment Rules for next year Using the Copy Function**
	- **RORMESG Associate any new messages for next year to Tracking Requirement Codes**

June 4, 2008 | www.sungardhe.com **173**

# **New Year Roll**

- **Budgeting validation tables and rules** 
	- **ROAINST Create next year Budget Defaults** — **RTVAPRD – Confirm Aid Periods for next year**
	- **RTVBTYP Confirm next year Budget Types**
	- **RBRCOMP Update Budgets for next year**
	-
	- **RTVBGRP Confirm next year Budget Groups RBRGTYTP Confirm next year Budget Types**
	- **RORMESG Associate Budget Messages created on RTVMESG with Budget Groups**
	- **RORRULE Create next year Budget Group Assignment Rules**

June 4, 2008 | www.sungardhe.com **174**

- **Funds Management validation tables and rules**
	- **ROAINST –Set Pell Fund code Defaults RFRBASE Update FUNDS for the next Aid Year**
	- **RFRMGMT Build next Aid-year Specific Data and Rules for Each Fund You Intend to Use (Initial Page of RFRMGMT Form does NOT roll)**
	- RFRDEFA Create Term Award and Disbursement Schedules for<br>mext year by Aid Period<br>— RFRASCH Create OPTIONAL Fund/Term Award and<br>— Disbursement Schedules for the next year Aid Year<br>— RORRULE Create OPTIONAL Fund Awar
	-
	-
	-

# June 4, 2008 | www.sungardhe.com **175**

# **New Year Roll**

- **Packaging and disbursement** 
	- ROAINST Confirm that Full-Time, Half-Time, ¾-Time Values are<br>associated with EACH STVTERM Code and EACH STVLEVL code<br>— RPROPTS Create next year Packaging and Disbursement<br>— RPROPTS Create next year Packaging and Di
	-
	- **RTVPGRP Confirm next year Packaging Groups**
	- **RPRGFND Associate next year Packaging Groups with Funds, indicating the Priority Order and Respective Minimum and Maximum Awards**
	- **RPRCLSS Create Class Code Translations for Disbursements RORRULE Create Packaging Group Assignment Rules for next year if using Automated Packaging**

June 4, 2008 | www.sungardhe.com **176**

# **New Year Roll**

- **Packaging and Disbursement (cont.) RPRDEFR OPTIONAL Set-up for Institutions Using Self-Help, Gap or Equity Packaging RPRPCKR Create Self-Help, Gap or Equity Packaging Rules if** 
	-
	-
	- pertinent to Packaging Philosophy<br>— RPRAUDT Create OPTIONAL rules for Audit Grading Mode if<br>— using Adjusted Enrollment Hrs.<br>— RORRULE Create next year OPTIONAL Group/Fund Awarding<br>— RUIes
	- RPREXPT / RPRCONT Create OPTIONAL Exemption Interface<br>Rules and/or Contract Interface Rules<br>— RPRFSRC Create OPTIONAL Fund Source Maximum Rules for
	- **next year**

June 4, 2008 | www.sungardhe.com **177**

— **RPRLNDA - If Hold/Release processing is to be utilized** 

- **Algorithmic Packaging** 
	- —**RFPFBRL Roll process for fund balances from one aid year to the next**

June 4, 2008 | www.su

# **New Year Roll**

# • **Loan module**

- —**ROAINST Update next year Institutional Loan Parameters** —**RPRLOPT – Create next year Packaging and Disbursement Options for Each Loan Fund**
- —**RPRLPRD Create next year Loan Periods**
- —**RFRMGMT Verify that the Loan Process Indicator is Checked for Each Loan Fund to be Awarded in next year**
- —**RPRLNDR Review Lender Information and Update for next year**

June 4, 2008 | www.sungardhe.com **179**

# **New Year Roll**

• **EDE module**

- —**ROAINST Update EDE Corrections Indicator form, and Complete Pell, COD and Common line Windows for next year**
- —**RORDATA Verify Presence This SGHE-Delivered Table. Modifications to RORDATA Are NOT Recommended**

June 4, 2008 | www.sungardhe.com **180**

June 4, 2008 | www.st

June 4, 2008 | www.s

**SUMMARY – Three Steps to Roll Aid Year Data**

- **Create an instance of ROAINST prior to installation of new year release**
- **Run the ROPROLL process from Job Submission**
- **If desired, run the roll process for fund balances, RFPFBRL**
- **Review/Edit each of the Financial Aid modules listed in the New Year Start-up Checklist**

# **Security in Financial Aid**

• **In general, no forms should be required that are not already included in Financial Aid security, such as student accounts, admissions status, or others**

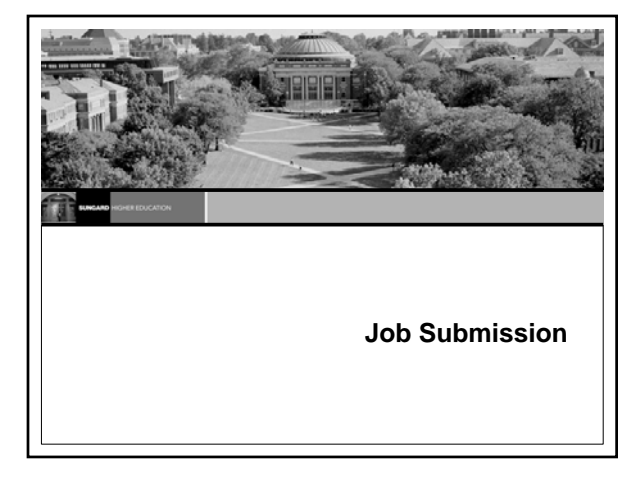

# **Job Submission**

- **Defines the parameters in which any given process is to execute**
- **Communicates with the database server environment to schedule the process**
- **Communicates with the database server environment to print the output of the process**

June 4, 2008 | www.

# **Using Job Submission**

- **Start Job Submission**
- **Establish printers**
- **Define processes**
- **Define process parameters**
- **Submit job**

June 4, 2008 | www.st

• **Review results**

# **Start Job Submission--Sleep/Wake**

- **Job Submission Process (GURJOBS) must be running in Sleep/Wake mode prior to Job Submission**
	- —**User ID** *BANJOBS* **should start this process**
	- —*BANJOBS* **owns all output from Job Submission**
	- —**Multiple sessions of GURJOBS should be running.** • **Rule of thumb** 
		- **Two sessions plus one per pair of FA users that will be processing students and running jobs from forms such as ROAIMMP and the automatic running of RPEPELL.**

June 4, 2008 | www.sungardhe.com **186**

# **Establish Printers**

- **Printer Validation table (GTVPRNT)**
	- —**Defines the printers to which users can print**
	- —**Printers must be accessible from the network**
	- —**The database server must know about the printer and the print queue**

# **Define Processes**

June 4, 2008 | www.su

June 4, 2008 | www.

- **Process Maintenance Form (GJAJOBS)** —**Allows for maintenance of overall process attributes**
	- **Process name**
	- **Process description**
	- **Process type (Pro\*C, Pro\*COBOL, etc.)**

# **Define Process Parameters**

- **Parameters for any given process can be maintained dynamically through Banner forms**
	- —**GJAPDEF Parameter Definitions Form**
	- —**GJAPVAL Parameter Value Validations Form**
	- —**GJAPDFT Default Parameter Value Validations Form**

June 4, 2008 | www.sungardhe.com **189**

# **Submit Job**

- **Process Submission Control Form (GJAPCTL)** —**Creates a one-up number to uniquely identify the job** —**Passes the user-entered parameters and the one-up number to the GJBPRUN table**
	- —**At run time, all processes access GJBPRUN for their parameters**

# **Review Results**

June 4, 2008 | www.sur

- **Process Results Form (GJARSLT)** —**Allows for the review of the process log**
- **Output files**

June 4, 2008 | www.sungardhe.com **191**

- —**All process output (.lis files) reside in the jobsub home directory**
- —**Log files (.log) also reside in the jobsub home directory**

# June 4, 2008 | www.sungardhe.com **192 Job Submission Before**  — Process Maintenance Form (GJAJOBS) • Define and maintains jobs — Parameter Definitions Form (GJAPDEF) • Names and defines parameters — Default Parameter Value Validations Form (GJAPDFT) • Define default parameters — Parameter Value Validations Form (GJAPVAL) **After** — Process Submission Controls Form (GJAPCTL) • Enter parameters and run job — Process Results Form (GJARSLT)

# **JOBSUB**

June 4, 2008 | www.su

- *BANJOB* **is a System user ID, not an Oracle user ID**
- *BANJOB* **starts Job Submission table (GURJOBS) for each database**
- **All reports (.lis files) reside in** *BANJOB'***s directory**
- **User output may be re-directed with the use of GJAUPRF and directories being defined.**

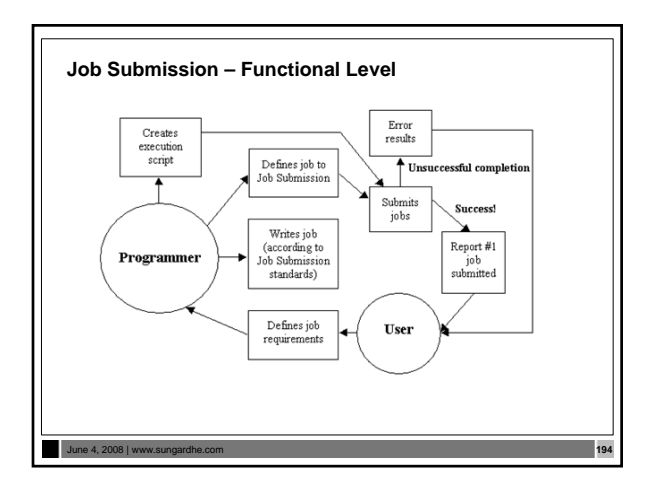

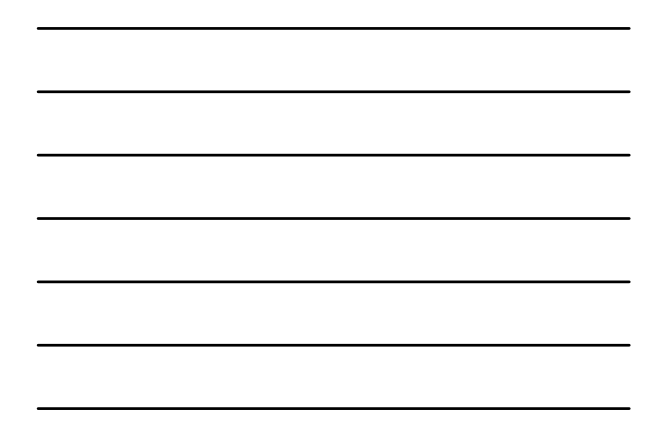

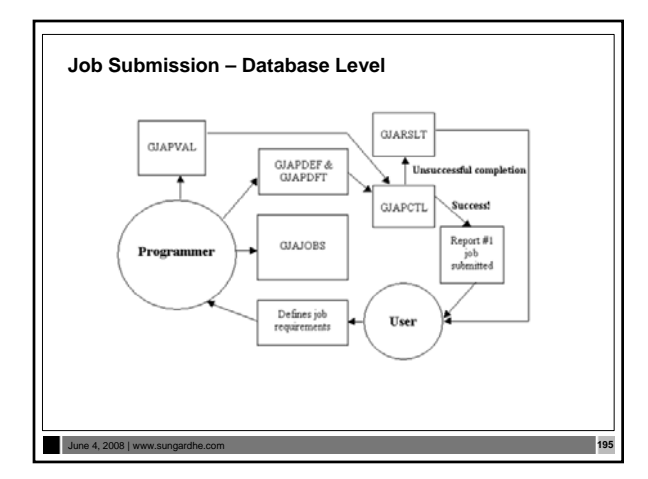

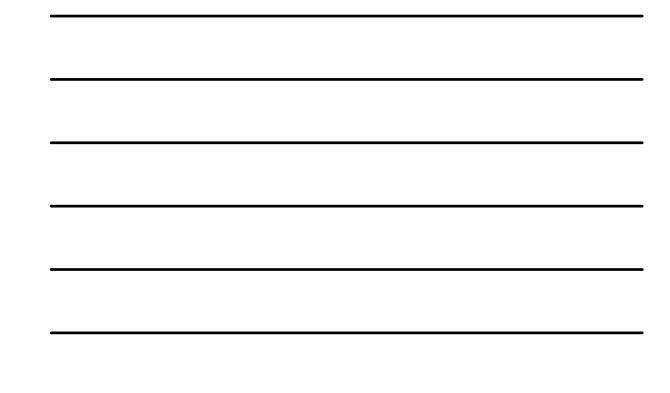

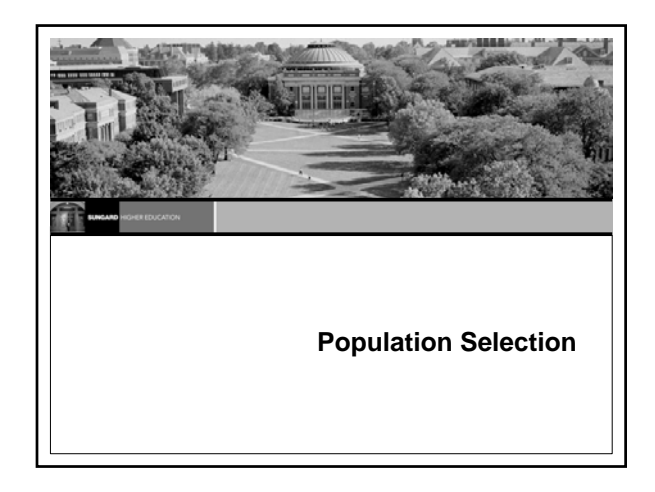

# **Population Selection**

June 4, 2008 | www.sungardhe.com **197**

- **Extracts a subset of PIDMs for use in Banner reports and letters**
- **Allows processes to be run using that subset of PIDMs, such as people, vendors, or organizations** • **Used for reporting purposes or for facilitating Letter**
- **Generation**

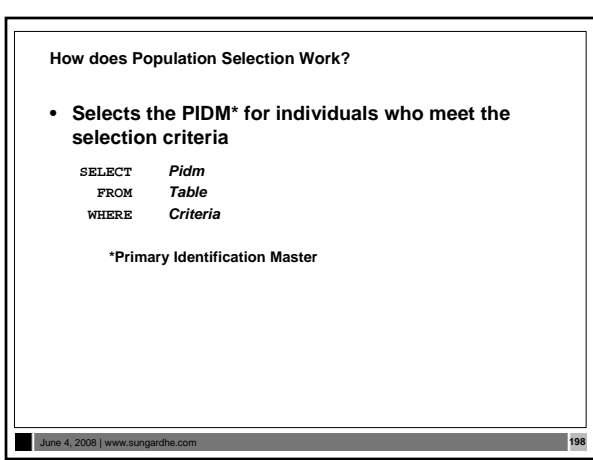

# **Four Basic Steps**

June 4, 2008 | www.s

June 4, 2008 | www.su

- **Identify an application**
- **Define the Population Selection criteria**
- **Extract the IDs that match the criteria**
- **Review the Population Selection**

# **Step 1: Identify An Application**

- **An application owns a grouping of Population Selections**
	- —**The rules established by the parent application will be**
	- **inherited by the child objects** —**Examples: FINAID, GENERAL, RECRUITING,**
	- **ADVANCEMENT**
- **Although the application must be defined in the Application Rules table (GLRAPPL), the rules (criteria) at this level are optional**

# **Step 2: Define Population Selection Criteria** • **Example: test\_female SELECT spbpers\_pidm FROM spbpers, spriden WHERE spriden\_pidm = spbpers\_pidm AND spriden\_change\_ind IS NULL AND spraddr\_stat\_code = 'PA' AND spbpers\_sex = 'F' AND spriden\_entity\_ind = 'P';**

June 4, 2008 | www.sungardhe.com **201**

# **Define Population Selection Criteria (Cont.)**

June 4, 2008 | www.su

- **Population Selection Definition Rules table (GLRSLCT)** — **Allows for entry of the specific criteria which distinguishes one population from another**
	- **If the tables are joined by PIDM, the PIDM join is automatic**
	- **If the tables are joined by additional columns, the conditions must be explicitly defined**
- **As the form is exited, the process Parameter Selection Process (GLBPARM) compiles the select statement**

# **Step 3: Extract the IDs**

- **Run the Population Selection Extract Process (GLBDATA) from Job Submission**
	- —**Execute GLBDATA from the Job Submission Form (GJAPCTL)**
	- —**Or enter GLBDATA in Direct Access**

# **Extract the IDs (Cont.)**

June 4, 2008 | www.sungardhe.com **203**

• **Population Selection Extract Process (GLBDATA) parameters**

June 4, 2008 | www.sungardhe.com **204**

- **Selection Identifier 1: Required/Capital Letters Selection Identifier 2:\***
- **New Selection Identifier\***
- **Enter description of Selection\***
- **Enter (U)nion, (I)ntersect, (M)inus\***
- **Application : Required/Capital Letters**
- **Creator ID : Required/Capital Letters Detailed Execution Report**
- 

**\* Used only for Union, Intersect, or Minus functionality**

# **Step 4: Review Population Selection**

- **Population Selection Extract Data Form (GLAEXTR)** — **Review the results of running Population Selection Extract Process (GLBDATA)**
	- **Add other IDs not processed by GLBDATA**
	- **Remove IDs processed by GLBDATA**

# **Population Selection**

June 4, 2008 | www.s

- **Application definition** — **GLIAPPL**
- **GLRAPPL**  • **Objects**
- **GLIOBJT**
- **GLROBJT**
- **Variable usage**

June 4, 2008 | www.sur

- **Variable definitions** — **GLRVRBL -**
- **Population Selection rules** — **GLRSLCT** • **Manual population creation** — **GLAEXTR**
- **View population** — **GLIEXTR**

# **Population Selection Exercise 5.2.1**

• **Write a Population Selection to extract students who have an EFC between 100 and 200. Extract the students and then run a report (one that's in baseline Banner) to print to the database the extracted student's full name and ID.**

June 4, 2008 | www.sungardhe.com **207**

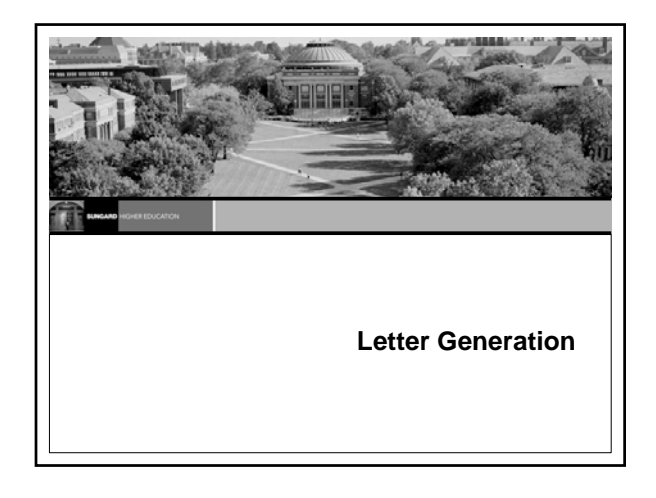

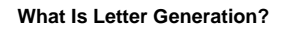

• **A way to extract data from the Banner database and merge that data with text, then print the results and log what letter was created and for whom the letter was created**

# **Letter Generation**

June 4, 2008 | www.su

• **Extracts data from Banner based on a given Population Selection**

June 4, 2008 | www.sungardhe.com **210**

- **Merges extracted data with text**
- **Prints the results**
- **Maintains a log of printed letters**

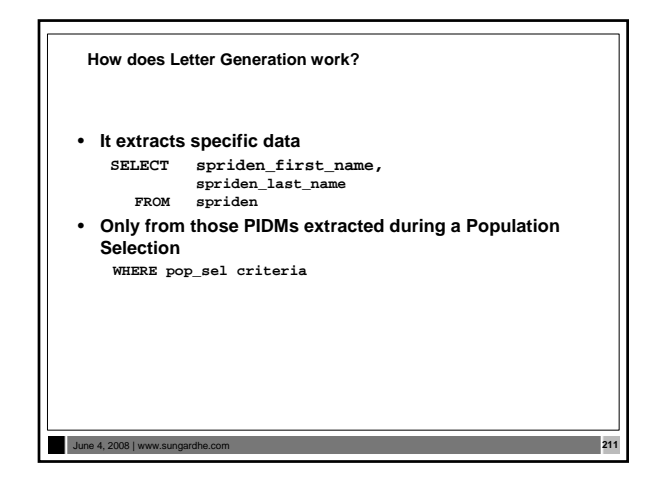

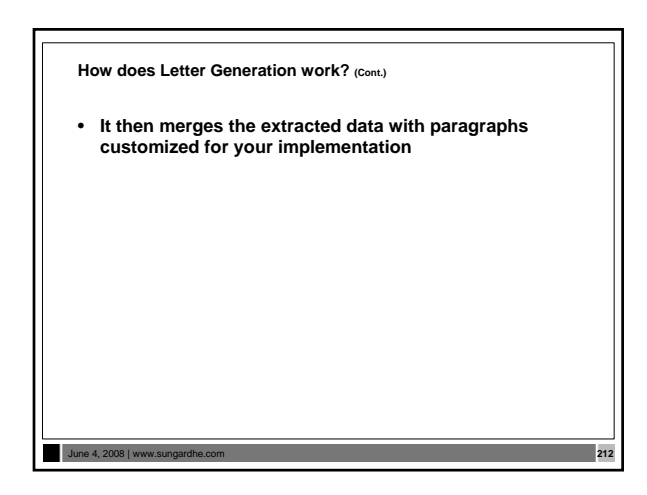

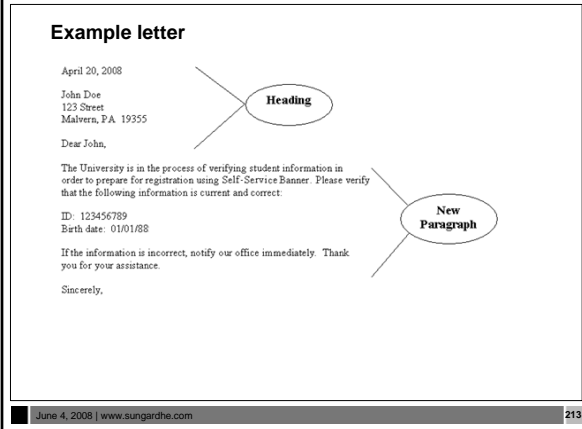

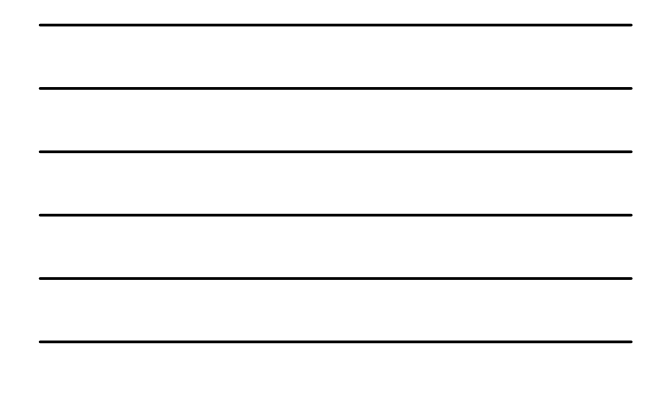

# **Steps to create a letter**

- **Define variables to be used**
- **Construct paragraphs**
- **Combine paragraphs into letters**
- **Extract population**
- **Extract letter variables**
- **Print letter or create merge file**

June 4, 2008 | www.sungardhe.com **214**

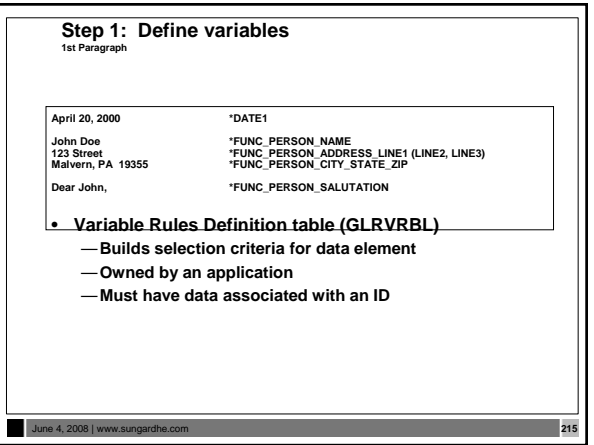

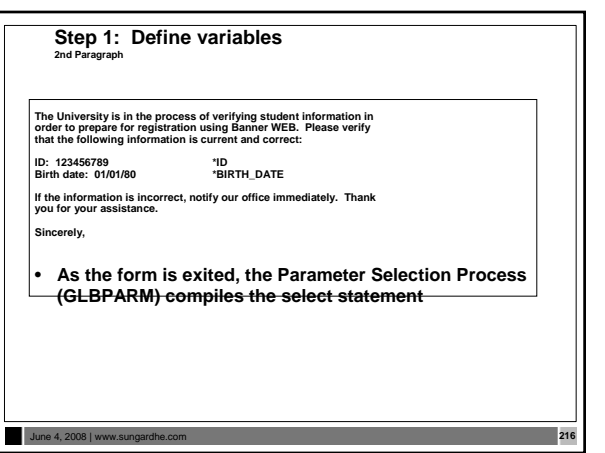

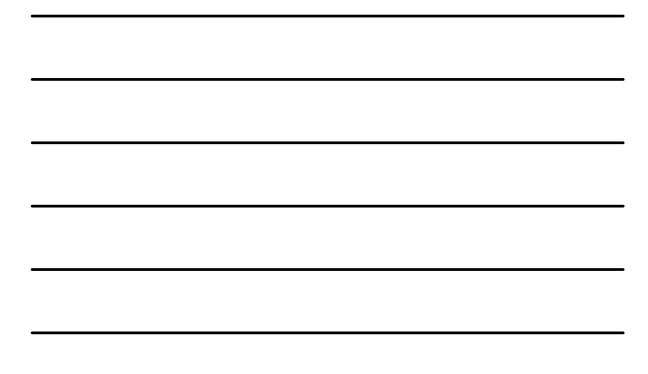
### **Step 2: Construct paragraphs**

- **Paragraph Code Validation Form (GTVPARA)** —**Define codes and descriptions for paragraphs**
- **Letter Generation Paragraph Form (GUAPARA)** —**Define the contents of each paragraph**
	- —**Paragraphs contain variables, formatting commands, and text**
	- —**Paragraphs for merge files contain only variables**

### June 4, 2008 | www.st

# **Step 3: Combine paragraphs**

- **Letter Code Validation Form (GTVLETR)** —**Define codes and descriptions for letters** • **Letter Process Form (GUALETR)**
- —**Combine paragraphs into a letter**

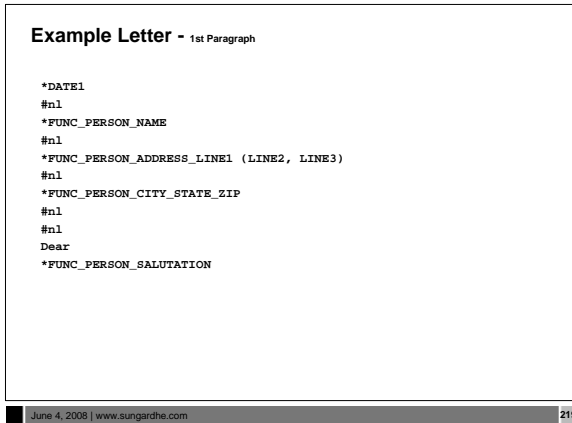

June 4, 2008 | www.sungardhe.com **218**

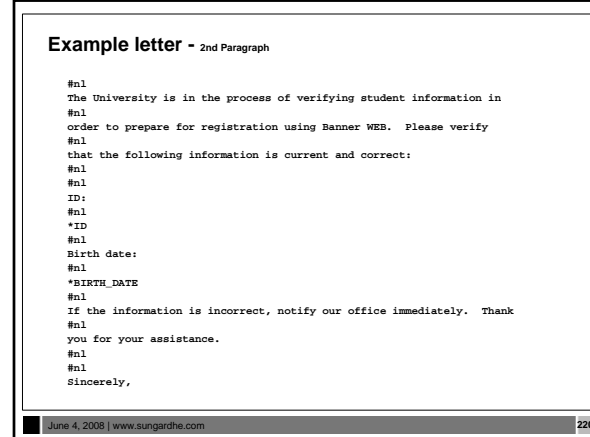

# **Example letter - Merge file**

\*DATE1<br>\*FUNC\_PERSON\_NAME<br>\*FUNC\_PERSON\_ADDRESS\_LINE1 (LINE2, LINE3)<br>\*FUNC\_PERSON\_CITY\_STATE\_ZIP<br>\*ID<br>\*ID<br>\*ID

**\*BIRTH\_DATE**

# **Step 4: Extract population**

• **A population must have been extracted prior to the next few steps in Letter Generation**

June 4, 2008 | www.sungardhe.com **222**

June 4, 2008 | www.sungardhe.com **221**

### **Step 5: Extract letter variables**

- **Run the Letter Selection Process (GLBLSEL) from Job Submission**
	- —**Execute GLBLSEL from the Process Submission Control Form (GJAPCTL)**
	- —**Or enter GLBLSEL in Direct Access**
- **Extracts data from the database for selected PIDMs and stores it in a collector table**

### **Step 6: Print the letter**

June 4, 2008 | www.s

- **Submit the Letter Generation Print Report (GLRLETR) through the Process Submission Control Form (GJAPCTL)**
	- —**Removes the selected variables from the Collector table**
	- —**Merges that data with text specified in a letter**
	- —**Prints the letter or creates the appropriate word processing file**

# **Creating a letter**

June 4, 2008 | www.sungardhe.com **224**

- **Application Definition Rules Form (GLRAPPL) (Create an application. Only once.)**
- **Object Definition Rules Form (GLROBJT) (Created once per object.)**
- **Letter Code Validation Form (GTVLETR) (Needed for every letter.)**
- **Variable Definition Rules Form (GLRVRBL) (Every variable has to be created only once.)\***
- **Paragraph Code Validation Form (GTVPARA) (Needed for every paragraph.)\***
- **Letter Generation Paragraph Form (GUAPARA) (Details needed for each paragraph.) \*May be used for multiple letters in the same module**

June 4, 2008 | www.sungardhe.com **225**

# **Tracking Letters**

June 4, 2008 | www.s

• **Determine how often you will send tracking letters (MIL's) to students and follow the procedure in the workbook when you want to send them**

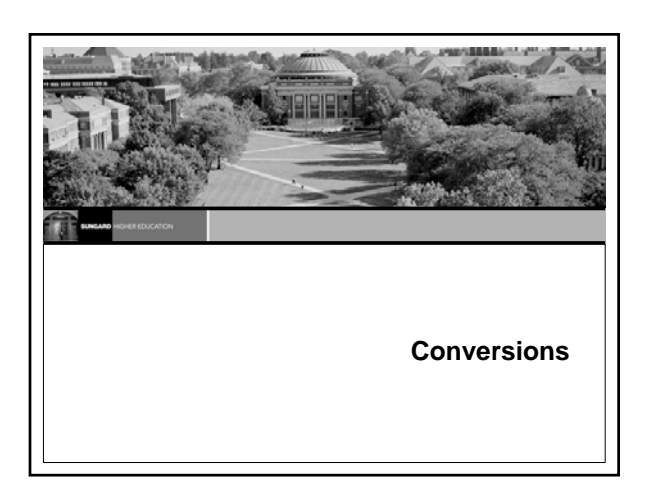

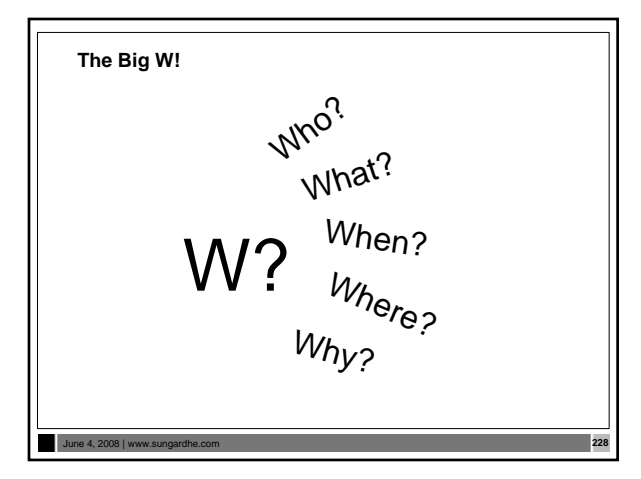

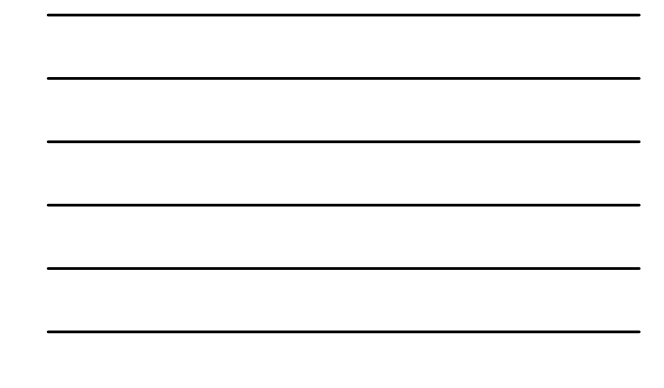

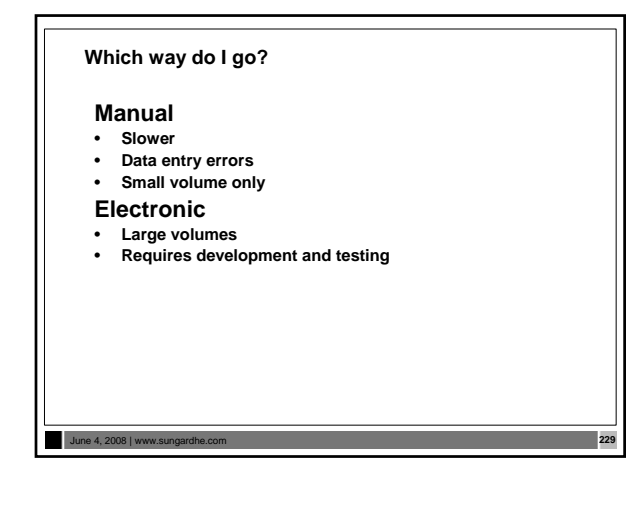

### **Conversion Considerations**

- **Keeping track of PIDM on Legacy System**
- **What type of data you are bringing across**
- **Random ID# or SSN?**
- **Name/Address formatting** —**No number signs: "#"** —**No periods: "."**
- **Address types**

June 4, 2008 | www.s

• **Multiple IDs on Legacy System?**

June 4, 2008 | www.sungardhe.com **231 Timing Considerations** • **Timing** —**New year conversion** • **Recommended** • **Starts January 1** —**Mid-year conversion** • **Not recommended** • **Each table must be populated to suggest Banner Financial Aid was running since the beginning of the aid year**

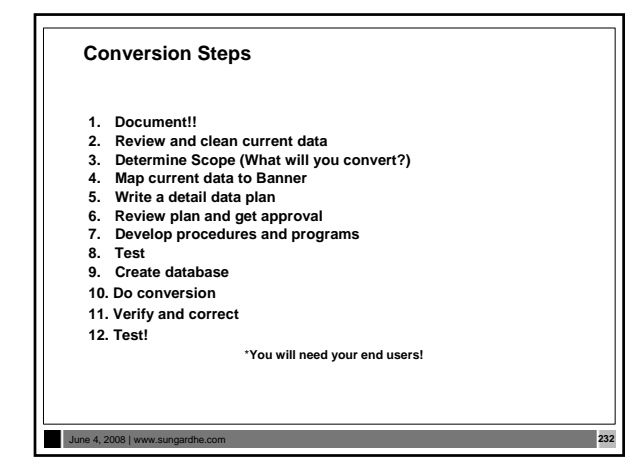

**Financial Aid System Conversions**

• **Persons**

June 4, 2008 | www.sur

- **Students**
- **Award history**
- **Tracking requirements**
- **Refer to Chapters 5, 6, and 8 of the** *Financial Aid Technical Reference Manual*

### **General Person Records**

• **Identification table (SPRIDEN) - Person ID (required)**

June 4, 2008 | www.sungardhe.com **234**

- **Address table (SPRADDR)**
- **Telephone Number table (SPRTELE)**
- **Person table (SPBPERS) Basic person**
- **Applicant Holds table (SPRHOLD) Holds**
- **Person email table (GOREMAL)**

### **General Student Records**

- **Student Base table (SGBSTDN) (Required)**
	- **Residency Academic status**
	- **Educational goal**
	- **Other student data**
	- **Assistantship/Fellowship/Internship**
	- **Educational opportunity - Student disability**
	- **Veteran status**
	- **Sports information**

June 4, 2008 | www.

June 4, 2008 | www.su

#### **Tracking Requirements**

- **Financial Aid Institution table (ROBINST)** 
	- —**Create one record for each aid year that you load** —**Enter data manually through the Financial Aid Institution Options Form (ROAINST)**
- **Tracking Requirements Status Validation table (RTVTRST)**  —**All tracking requirement status codes must exist before you can load historic records**

### **Tracking Requirements (Cont.)**

- **Source/Background Institution Code Validation Form (STVSBGI)** —**Source background institution codes must exist before you can load historic records with SBGI codes**
- **Tracking Requirements Validation table (RTVTREQ)**  —**All tracking requirements codes must exist before you can load historic records**
- **Tracking Group Validation table (RTVTGRP)**  —**All tracking group codes must exist before you can load historic records**

June 4, 2008 | www.sungardhe.com **237**

# **Award History and Transcripts**  • **Functional Staff (tables)** — Financial Aid Institution table (ROBINST)<br>— Fund Base Data table (RFRBASE)<br>— Satisfactory Academic Progress Validation table<br>— Satisfactory Academic Progress Validation table<br>— Award Status Validation table (RTVAWST) -• **Technical Staff (tables)** — Fund Aid Year Specific Data table<br>
(RFRASPC) - Packaging and Disbursement<br>
uses aid year-specific fund codes. Only<br>
required for mid-year conversion<br>
— Satisfactory Academic Progress Rules table<br>
(RORSAPR) — **Applicant Status Report (RORSTAT)** — **Applicant Award table (RPRAWRD) - Create award records, one per aid year, per PIDM, per fund code.**

June 4, 2008 | www.sungardhe.com **238**

June 4, 2008 | www.sungardhe.com **239**

June 4, 2008 | www.sungardhe.com **240**

### **Conversion**

• **Financial Aid Hold** — Applicant Status table (RORSTAT)<br>— Financial Aid Holds table (RORHOLD):<br>Financial Aid holds are linked to the student<br>by PIDM, by aid year and by hold code<br>— Hold Type Validation Form (RTVHOLD) : **Financial Aid hold codes must exist here before you can load historic records**

# • **Applicant Comments** — **Applicant Status table (RORSTAT)** — **Financial Aid Institution table (ROBINST): Financial Aid Institution Options Form (ROAINST)**  — **Applicants Comments (RHRCOMM) : Applicant comments are created by PIDM by user ID. Comments also require sequence number**

### **Testing**

- **Use Banner forms to view inserted data**
- **Navigate through several forms**
- **User testing**

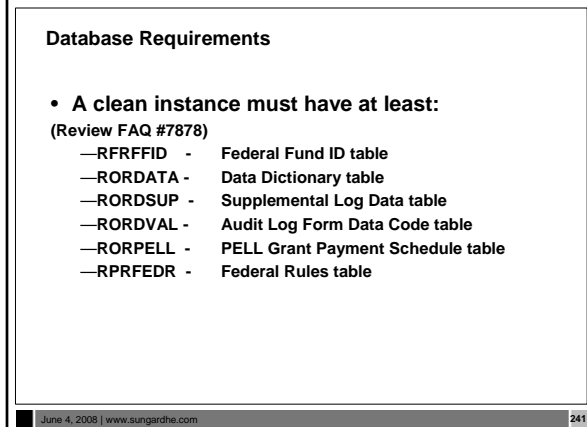

### **Database Requirements (Cont.)**

### • **RTVINFC - Application Tape ID Validation table**

- **(Code, Desc and Activity Date, only) All other columns should be null**
- **RTVRJCT Reject Validation table**
- **RTVPTYP Batch Posting Type Validation table**
- **RTVDLBT Batch Type Validation table**
- **RTVPRCD Program Code Validation table**
- **RTVYICD Year in College Description table** •**RTVCDNT – COD Nation Code Rules table**
- •**RTVCDST COD State Code Rules table**

### June 4, 2008 | www.sungardhe.com **242**

### **Migration to Production**

- **Review spreadsheet of tables to export/import in the workbook**
	- **Non-supported data -> client needs to review their database and Banner installation**

June 4, 2008 | www.sungardhe.com **243**

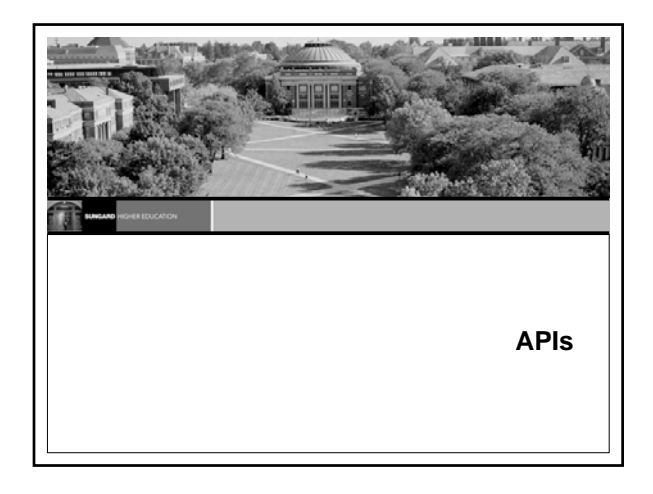

### **APIs**

- **Application Programming Interfaces (APIs) enhance processing and simplify code**
- **The API is actually a program comprised of four different**
- **packages:**  — **a primary package containing query functions and create, update, and delete procedures**
- **a Rules package containing subprograms that support the**
- **primary package**
- 
- **a Strings package containing error messages an associated DML package that performs the actual database maintenance of the edited data**

# June 4, 2008 | www.s

### **APIs (cont.)**

- **In addition to the API packages, there are three supporting package types**
	- —*Utility*  **Provides utility functions and procedures for the Banner APIs**
	- —*Validation*  **Contains standard functions and procedures for a specific validation table**
	- —*Support*  **Contains supporting programs that may be called by other APIs and error messages related to these edits**

June 4, 2008 | www.sungardhe.com **246**

### **APIs (cont.)**

- **The APIs are called by programs within Banner (for example, forms, C processes, self-service packages)**
- **APIs may be called by external systems that need to create, update, or delete information stored in Banner tables**
- **Various institutions requested that SunGard support schoolspecific validation logic with the APIs**
- **The Banner APIs include connection points that you can use to interface with your own code to enable your validation logic without having to change baseline code**
- **For additional information, refer to the API Technical Documentation available on the Customer Support Center**

#### June 4, 2008 | www.st

June 4, 2008 | www.st

**APIs used in Banner Financial Aid**

- **The most valuable APIs for third party use are the business process APIs: RP\_AWARD, RP\_AWARD\_SCHEDULE and RP\_REQUIREMENT**
	- —**These APIs handle everything necessary for adding and maintaining awards, award schedules and requirements and are used behind the RPAAWRD and RRAAREQ forms**
- **Refer to tables in the workbook**

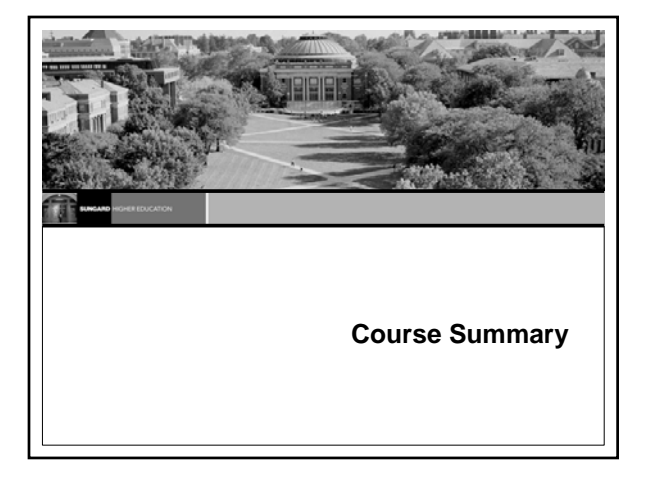

# **Course Summary**

- **You should know:**
	- —**How to navigate in Banner**
	- —**Banner naming conventions for tables, forms, and processes**
	- —**The structure of directories and their contents**
	- —**How Job Submission, Population Selection, and Letter Generation work**
	- —**Where to get needed data. Check researching directories, documentation, or consultants**

### June 4, 2008 | www.s

### **Additional Resources**

- **Other Technical training sessions**
- **Functional training sessions**
- **Documentation**
- **Discussion lists**
- **Professional Services staff**

# **Questions?**

June 4, 2008 | www.sungardhe.com **2511** 

• *Please complete your class evaluation form.*

June 4, 2008 | www.sungardhe.com **252**

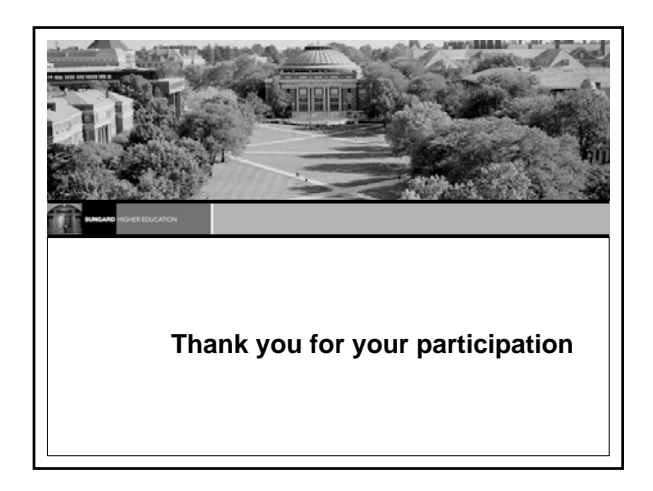